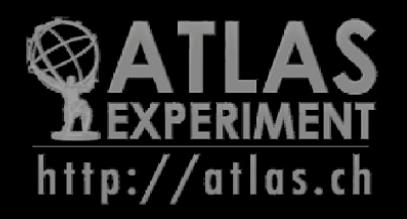

## Simulaciones con GEANT4

### Dra(c) Adriana Vásquez

### Escuela de Física Universidad Industrial de Santander

Run: 207620 Event: 101402870 Date: 2012-07-29 Time: 00:05:11 UTC

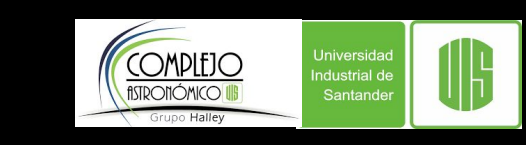

# Tipos de detectores

### Procesos físicos de interacción partícula-materia

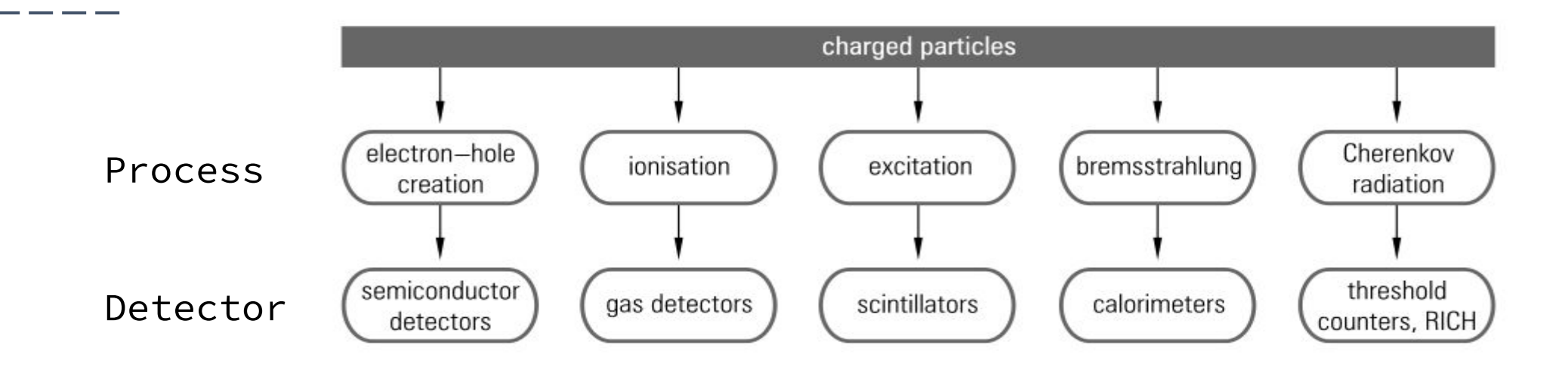

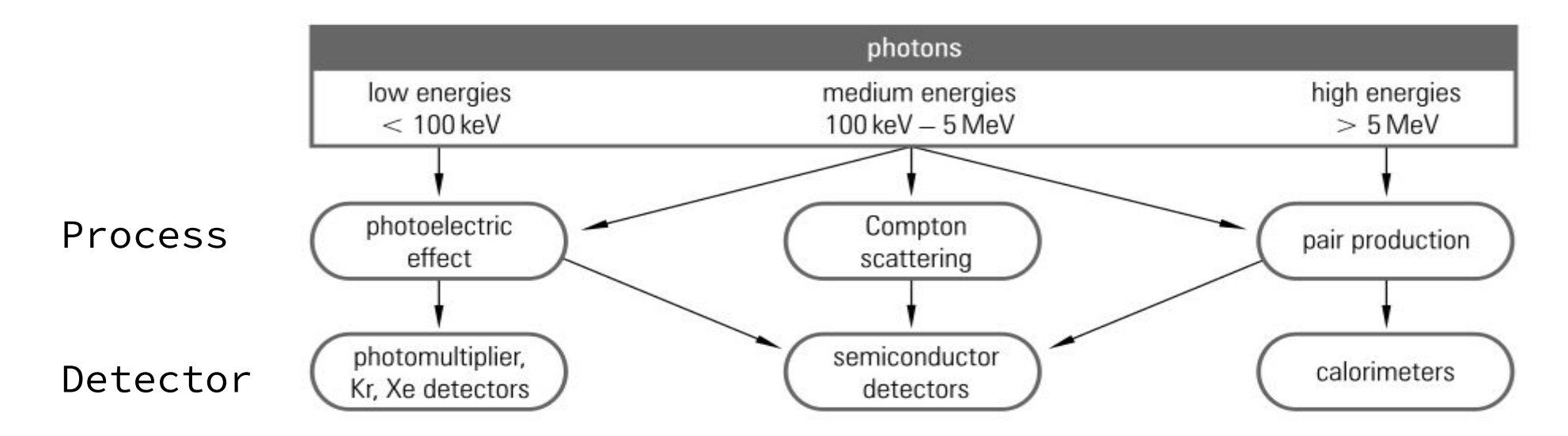

## Detectores gaseosos

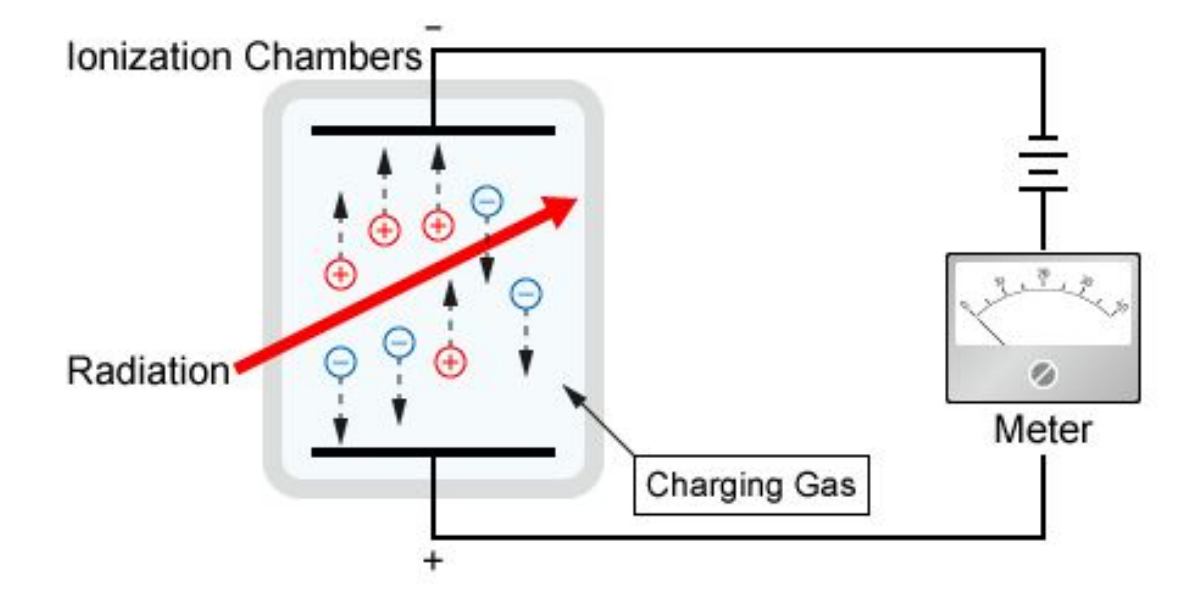

La radiación ioniza las moléculas del gas produciendo iones y electrones.

Los electrones son atraídos hacia el electrodo positivo y los iones con carga positiva hacia el electrodo negativo, produciendo una corriente eléctrica en el circuito.

#### Cámara de chispas

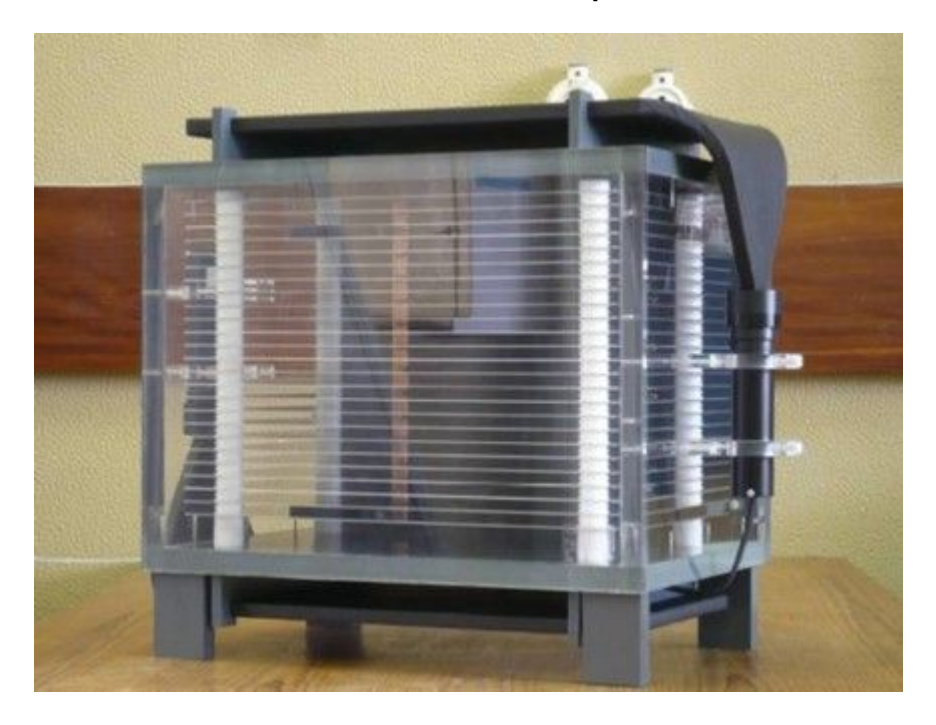

[https://www.youtube.com/watch?v=Uf\\_0-eODN4Y](https://www.youtube.com/watch?v=Uf_0-eODN4Y&ab_channel=PIEUCM) [&ab\\_channel=PIEUCM](https://www.youtube.com/watch?v=Uf_0-eODN4Y&ab_channel=PIEUCM)

## Ionización

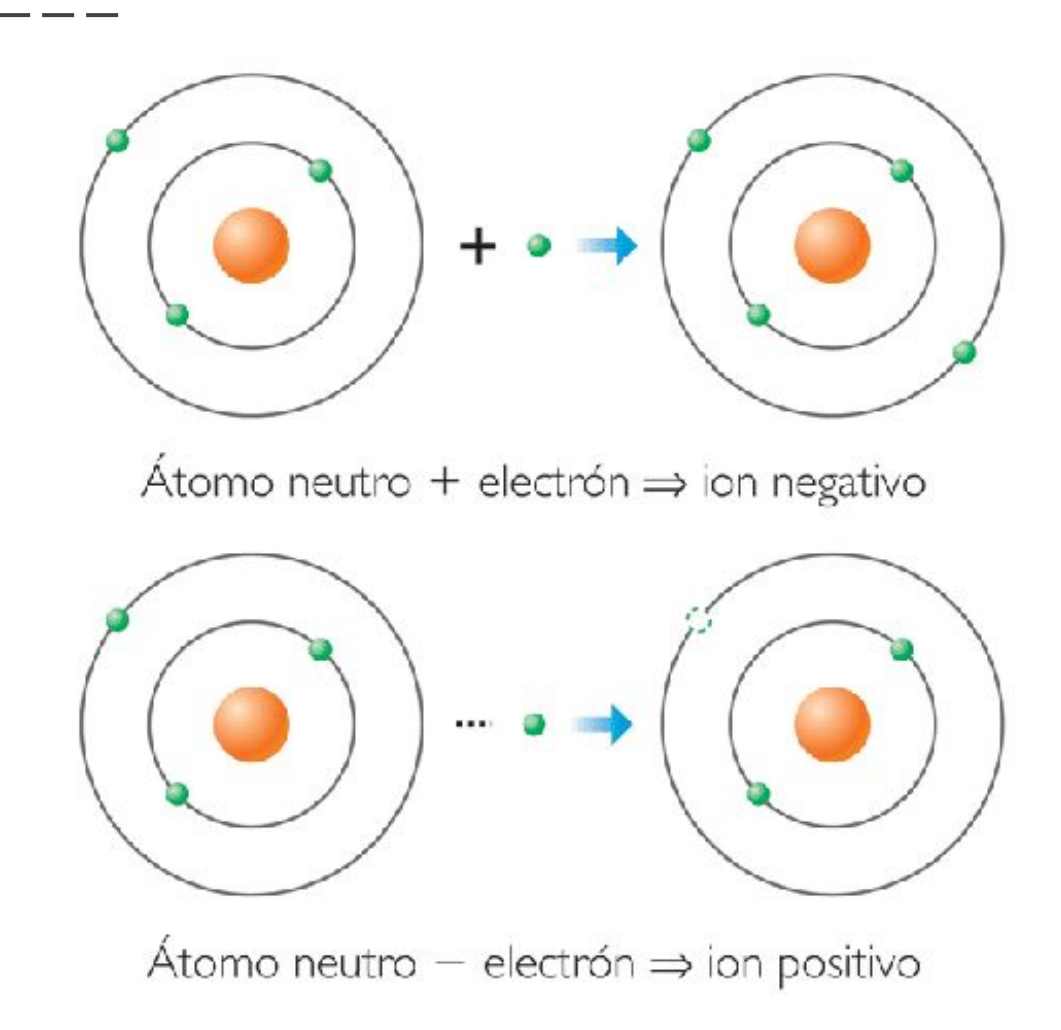

Si una partícula cargada posee la **energía mínima** necesaria para **arrancar un electrón** de un átomo neutro, puede ionizar el átomo.

Los rayos cósmicos o radiación ionizante son los responsables de la ionización atmosférica.

## Creación de pares electrón-hueco

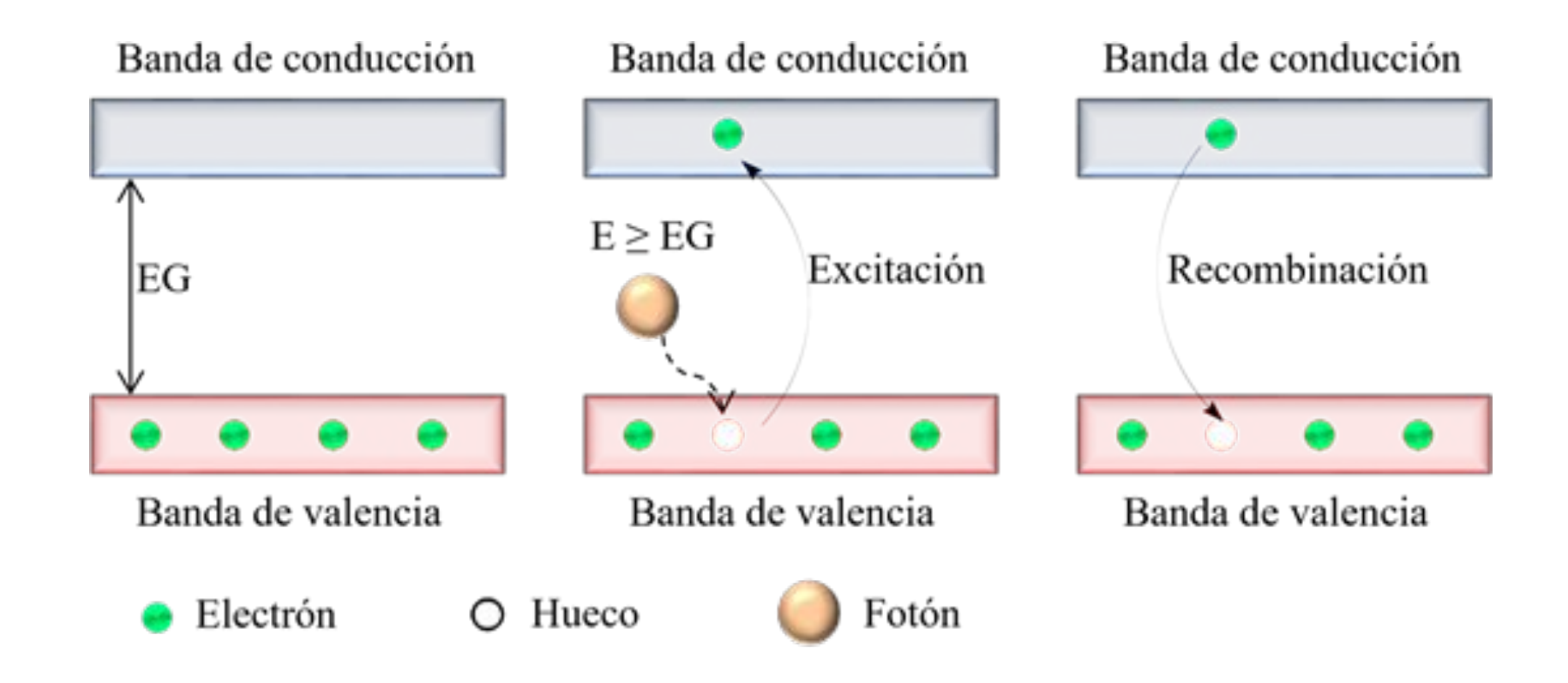

Figura I.14. Generación del par electrón-hueco.

## Centelladores y fotomultiplicadores

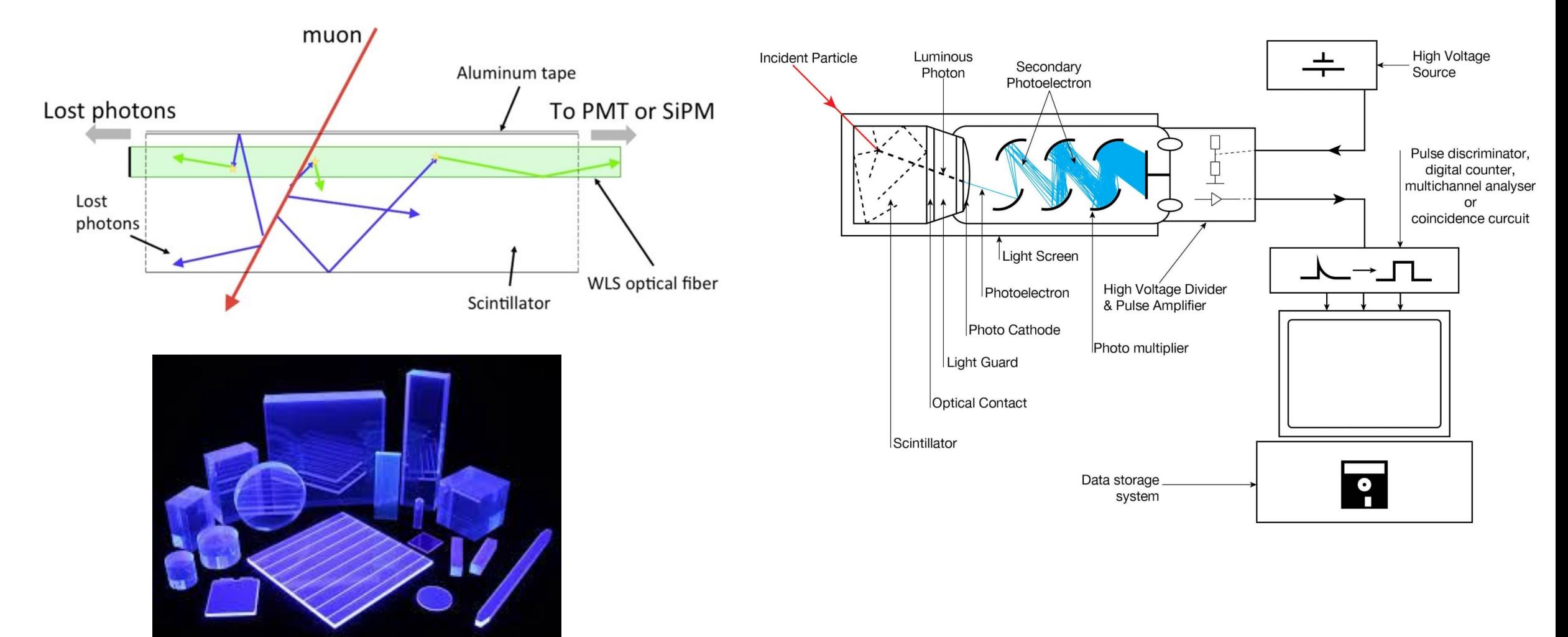

## Excitación

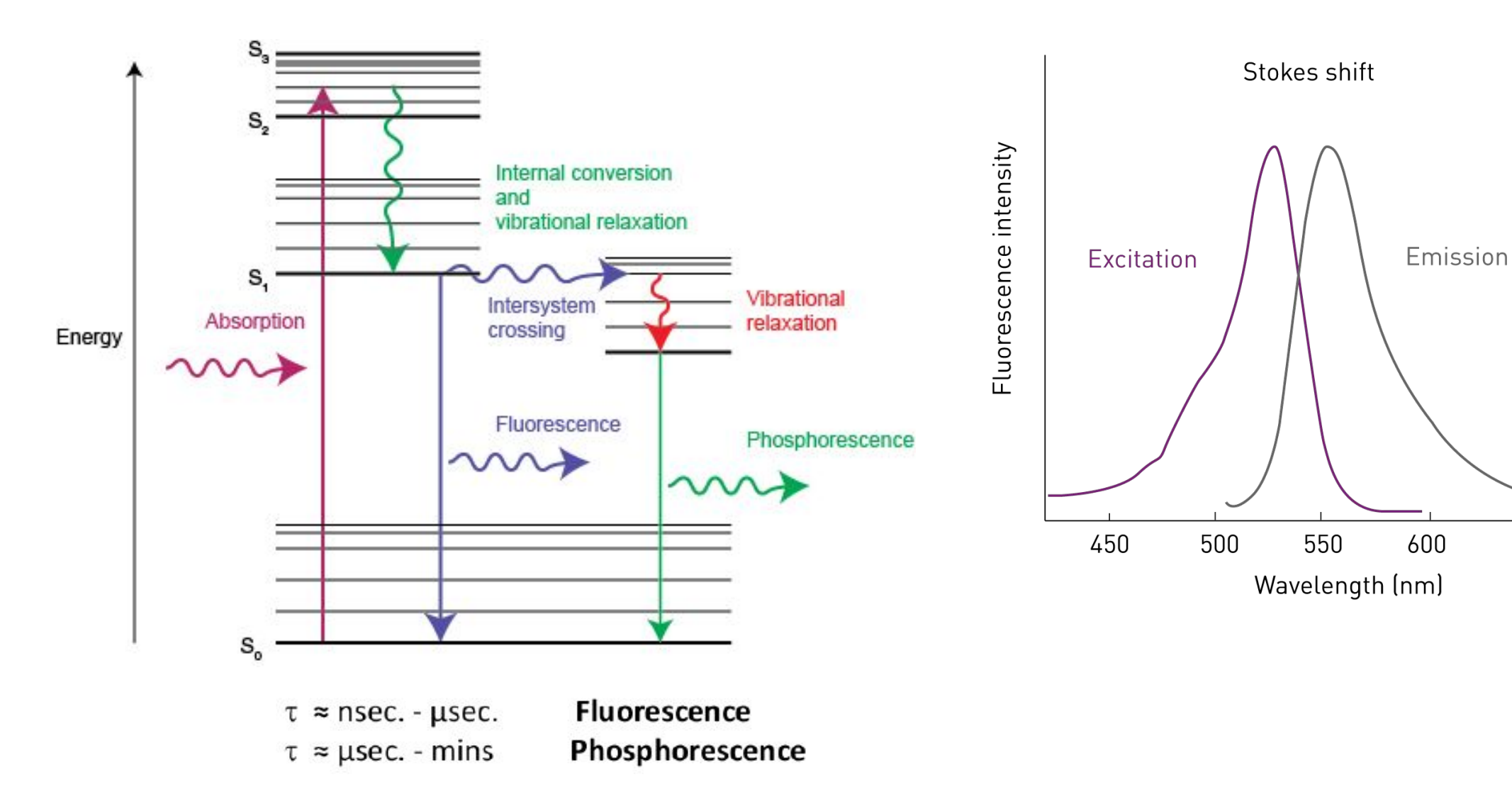

**TELEVISION** 

700

650

## Efecto fotoeléctrico

La incidencia de fotones sobre un material puede **liberar electrones**, siempre y cuando tengan la energía suficiente para arrancarlos.

La energía de los electrones emitidos no depende de la intensidad de la radiación que le llega, sino de su **frecuencia** .

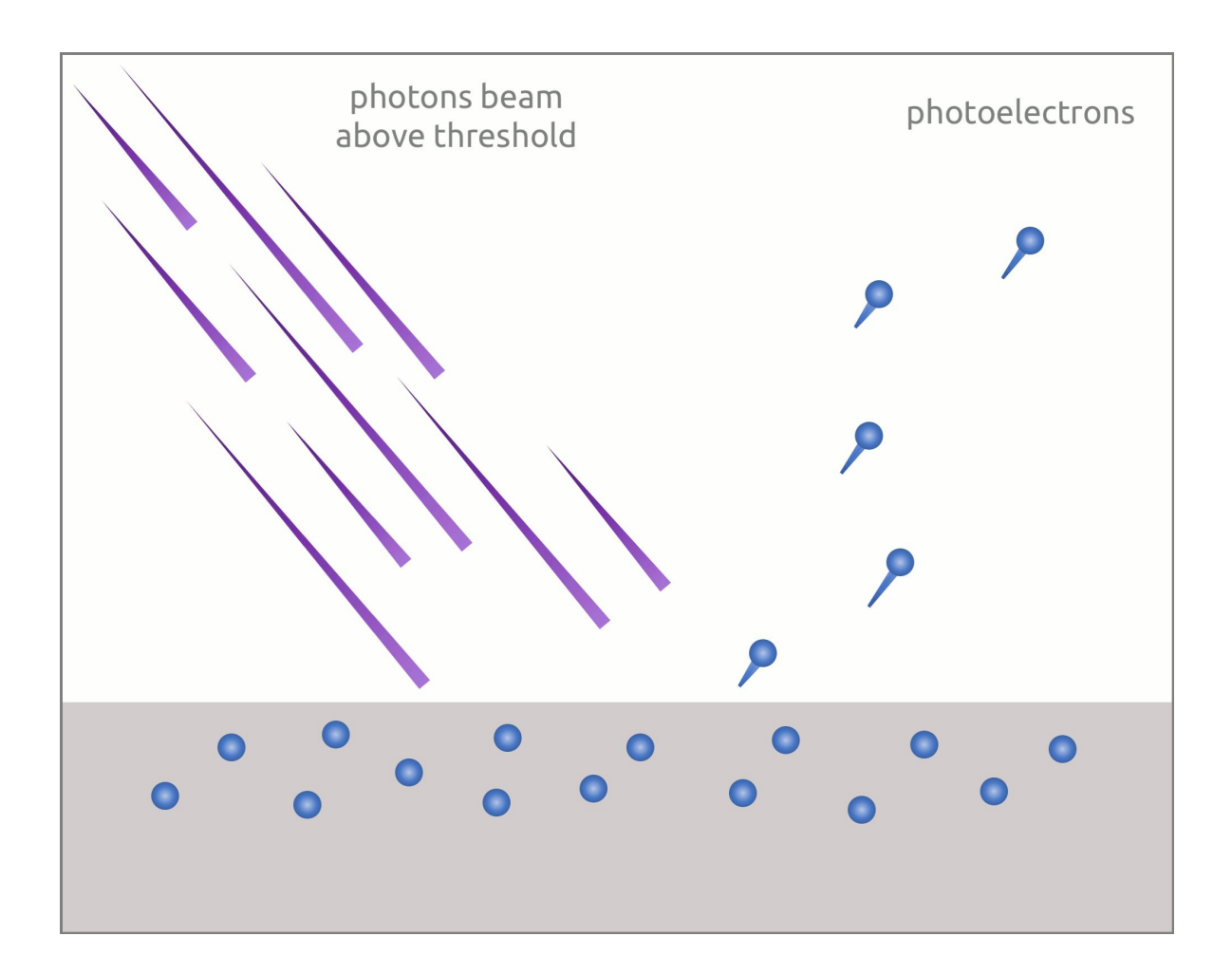

## Calorímetros

#### [https://www.youtube.com/watch?v=pQhbhpU9Wrg&t=28s&ab\\_channel=CERN](https://www.youtube.com/watch?v=pQhbhpU9Wrg&t=28s&ab_channel=CERN)

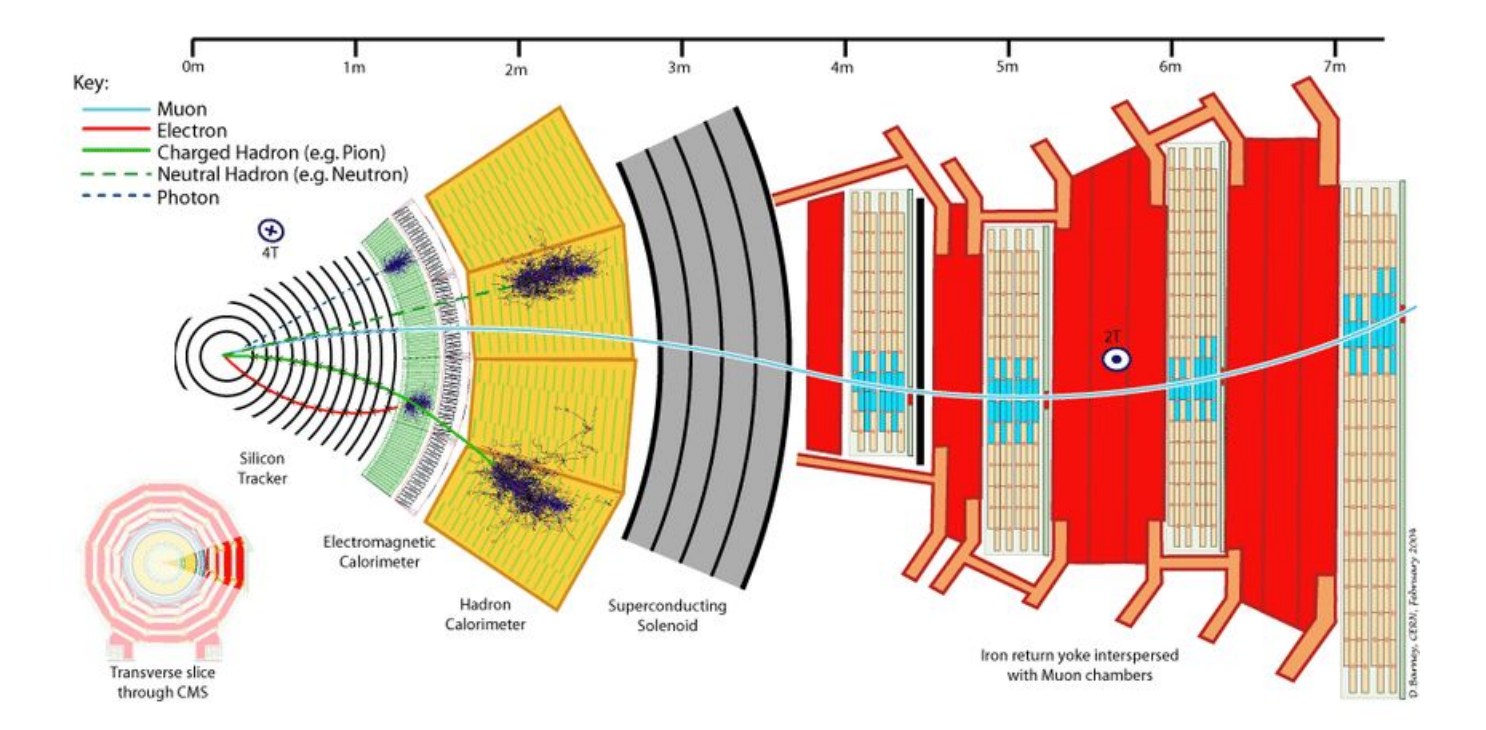

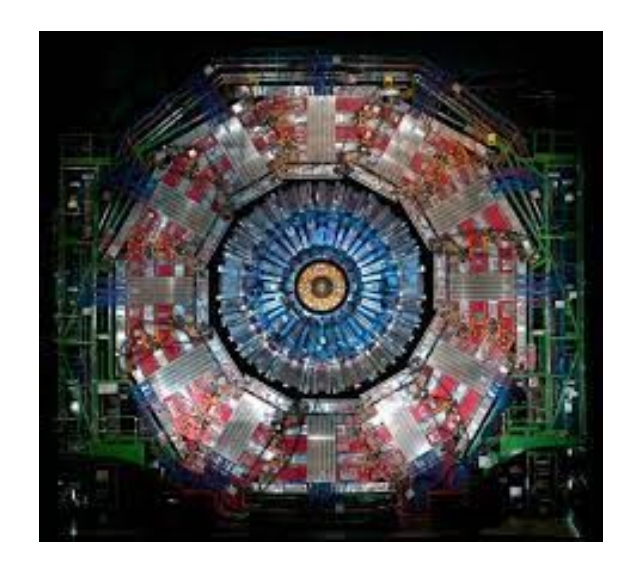

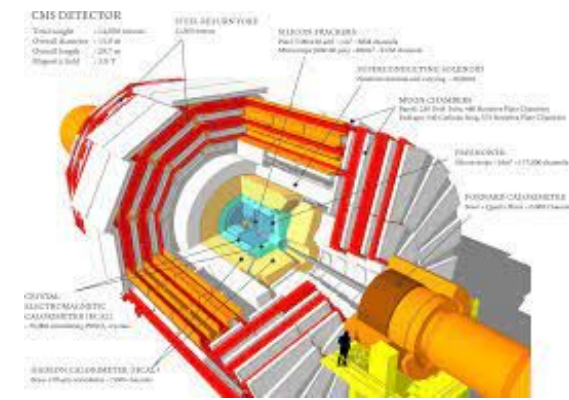

## Bremsstrahlung (Radiación de frenado)

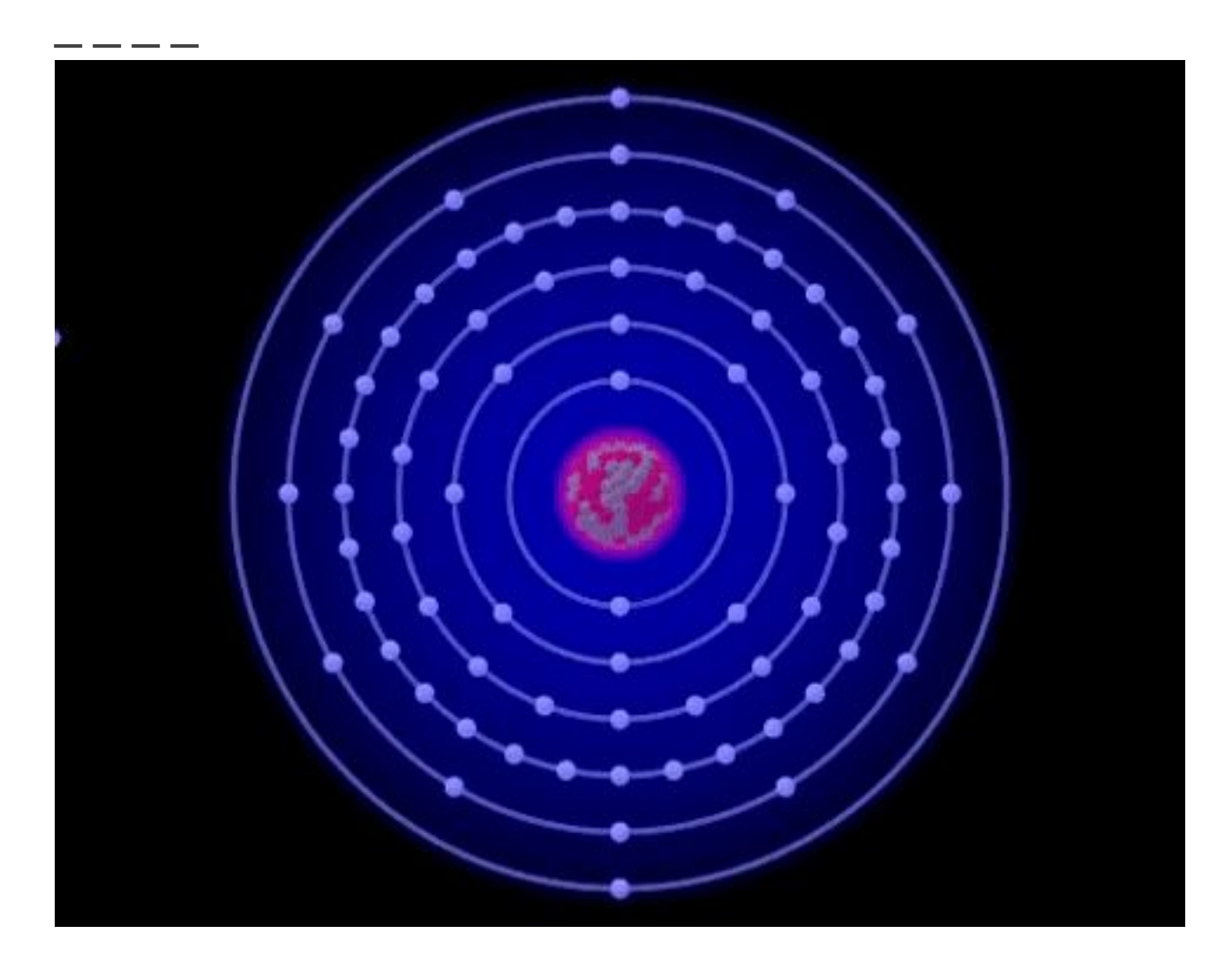

Radiación electromagnética producida por la **desaceleración** de una [partícula cargada](https://es.wikipedia.org/wiki/Part%C3%ADcula_cargada) debido al campo eléctrico producido por otra partícula con carga

## Detectores de radiación Cherenkov

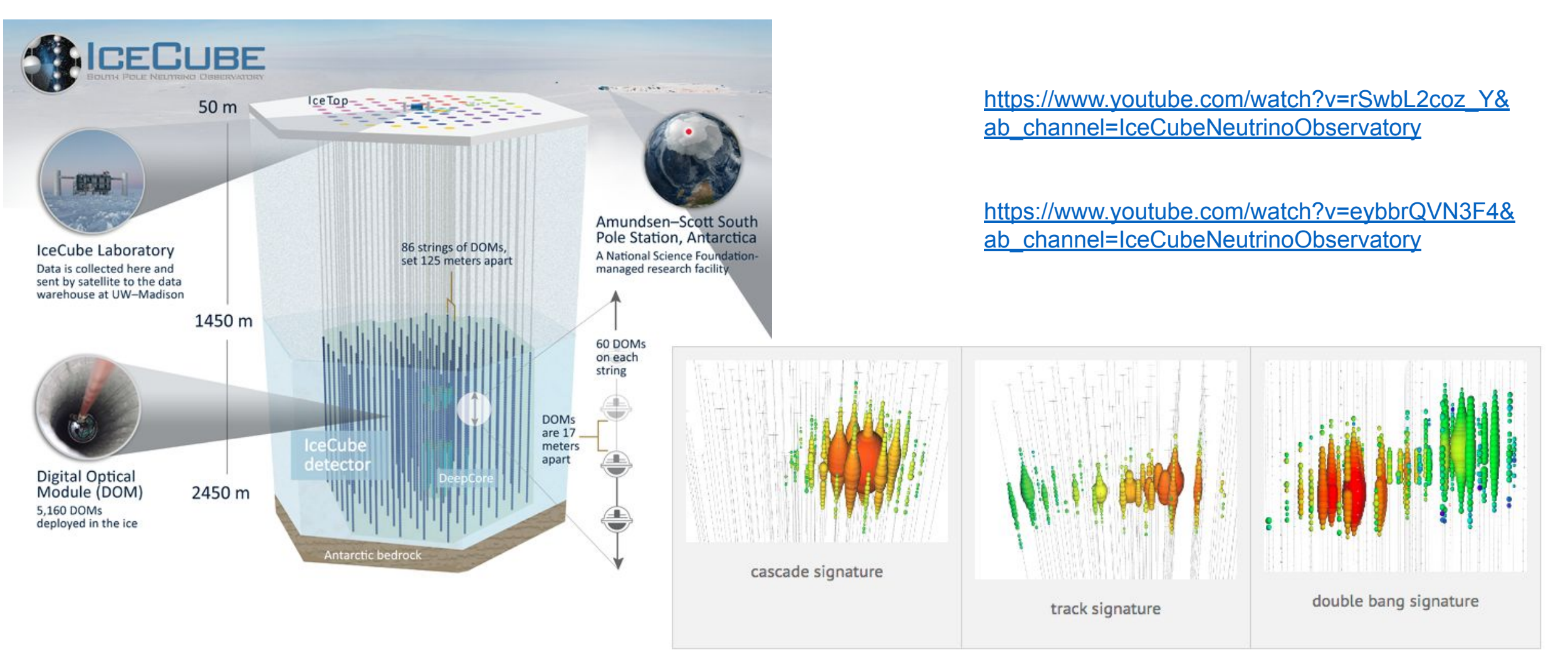

- El **patrón en cascada** (izquierda) es un patrón típico de un **neutrino electrónico.**
- Cuando un **neutrino muónico** interactúa en IceCube crea un muón como partícula secundaria, que cruza todo el detector dejando **una traza** de luz (centro).
- El **patrón de doble explosión** (derecha) es producido por un neutrino tauónico, que interactúa con el hielo creando una cascada hadrónica (la primera cascada de color rojizo) y un tau, el cual decae casi inmediatamente creando una segunda cascada de partículas de color verdoso.

## Radiación de Cherenkov

Ángulo de emisión Cherenkov

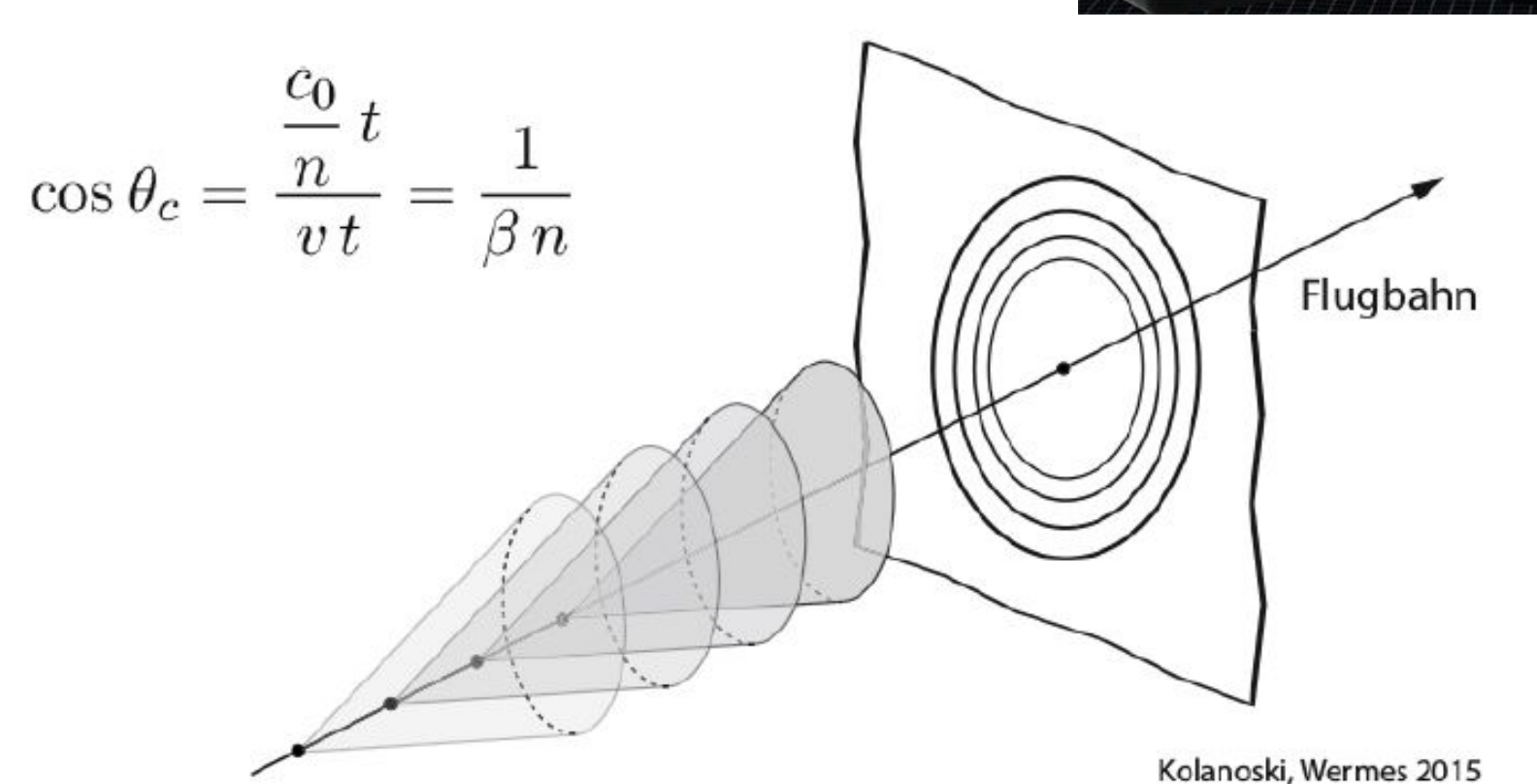

Ocurre cuando una partícula cargada viaja con una **velocidad mayor a la de la luz** en un medio dieléctrico.

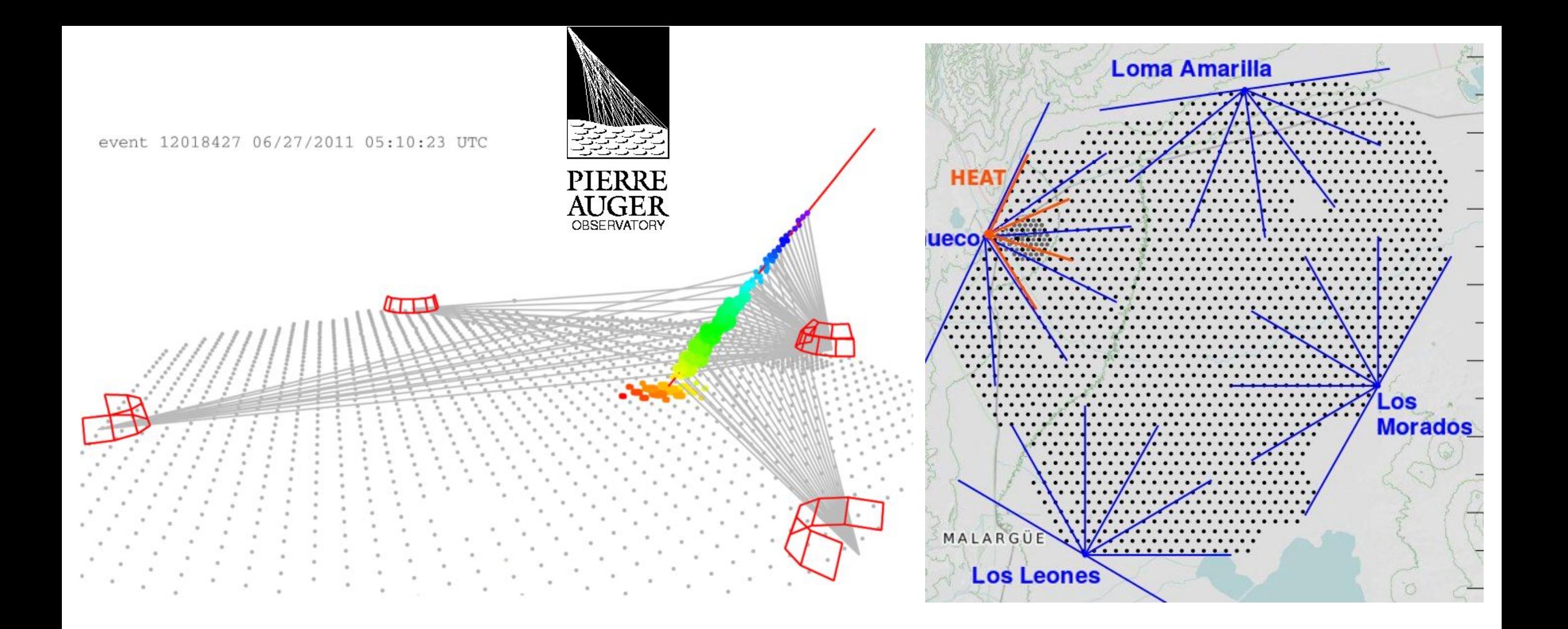

[https://www.youtube.com/watch?v=cBgUHPyvjhU&ab\\_channel=UniverzavNoviGorici%2FUniversityofNovaGorica](https://www.youtube.com/watch?v=cBgUHPyvjhU&ab_channel=UniverzavNoviGorici%2FUniversityofNovaGorica)

[https://www.youtube.com/watch?v=1ZORGubbOes&ab\\_channel=CONICETDialoga](https://www.youtube.com/watch?v=1ZORGubbOes&ab_channel=CONICETDialoga)

# GEANT4

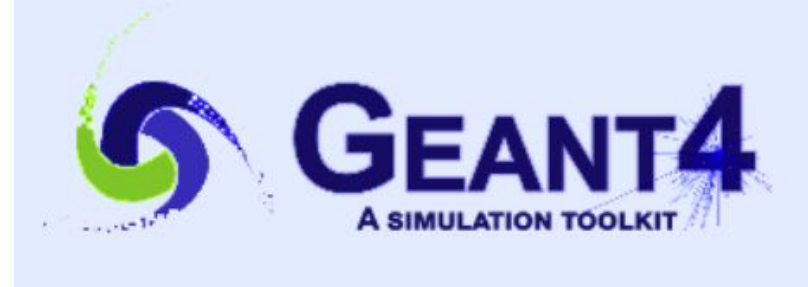

#### Geant4

#### <https://geant4.web.cern.ch/node/1>

### Overview

Geant4 is a toolkit for the simulation of the passage of particles through matter. Its areas of application include high energy, nuclear and accelerator physics, as well as studies in medical and space science. The three main reference papers for Geant4 are published in Nuclear Instruments and Methods in Physics Research A 506 (2003) 250-303d , IEEE Transactions on Nuclear Science 53 No. 1 (2006) 270-278d and Nuclear Instruments and Methods in Physics Research A 835 (2016) 186-225d.

#### **Applications**

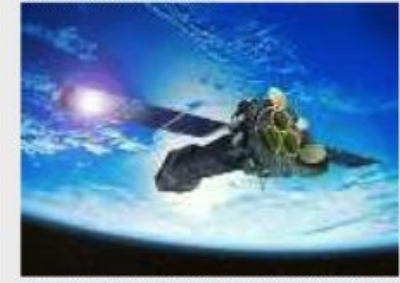

A sampling of applications, technology transfer and other uses of Geant4

#### **User Support**

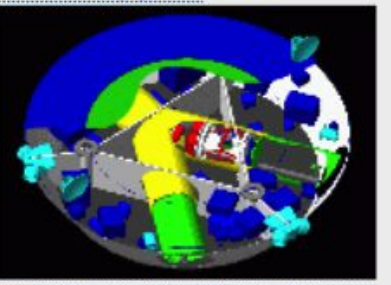

Getting started, guides and information for users and developers

#### **Publications**

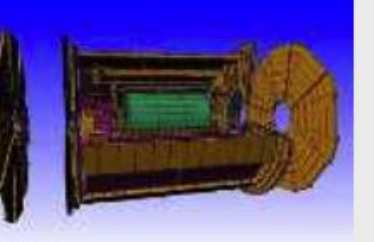

Validation of Geant4, results from experiments and publications

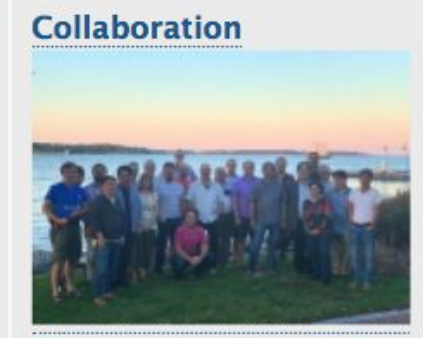

Who we are: collaborating institutions, members, organization and legal information

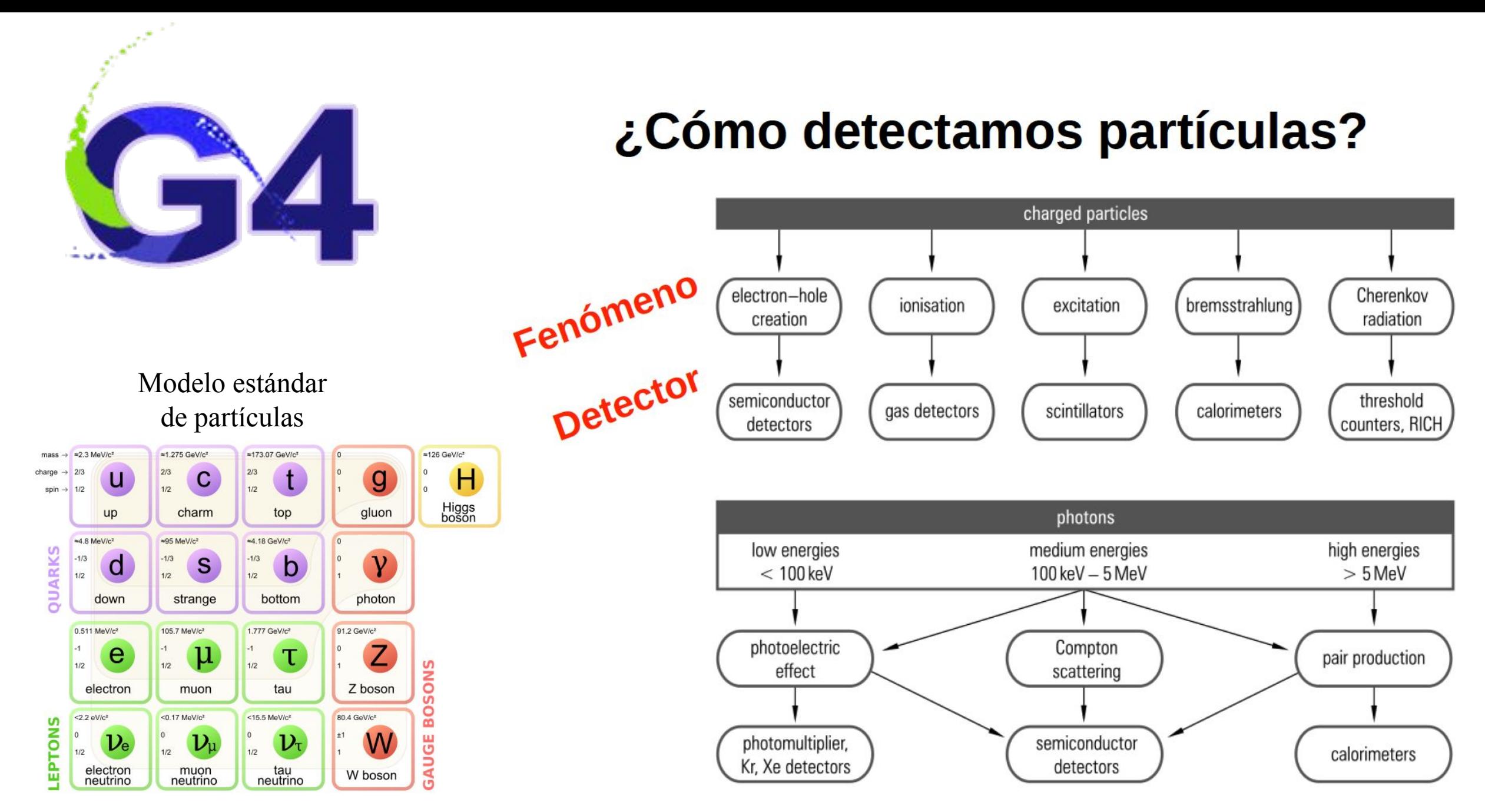

## Aplicaciones

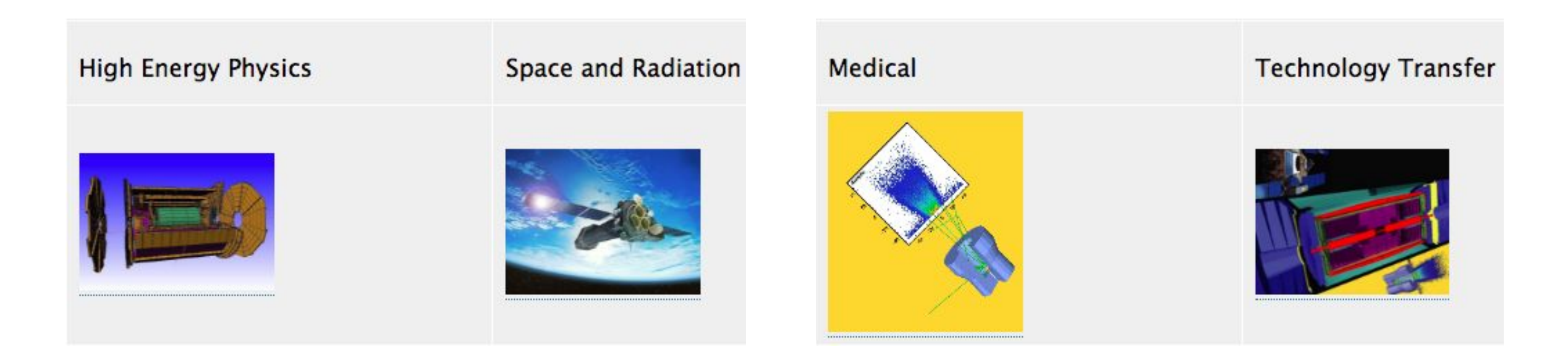

#### <https://geant4.web.cern.ch/applications>

### **Medical Applications**

#### G4DNA<sub>D</sub>

Geant4-DNA project

G4MED<sub>®</sub> (in Japanese) Geant4 Medical Physics in Japan

#### G4NAMU<sub>E</sub>

Geant4 North American Medical User Organization

#### **GAMOS**<sub>2</sub>

Geant4-based Architecture for Medicine-Oriented Simulations

#### **GATED**

Geant4 Application for Tomographic Emission

#### **TOPAS**<sub>E</sub>

Geant4 Monte Carlo Platform for Medical Applications

### The **human\_phantom** example model

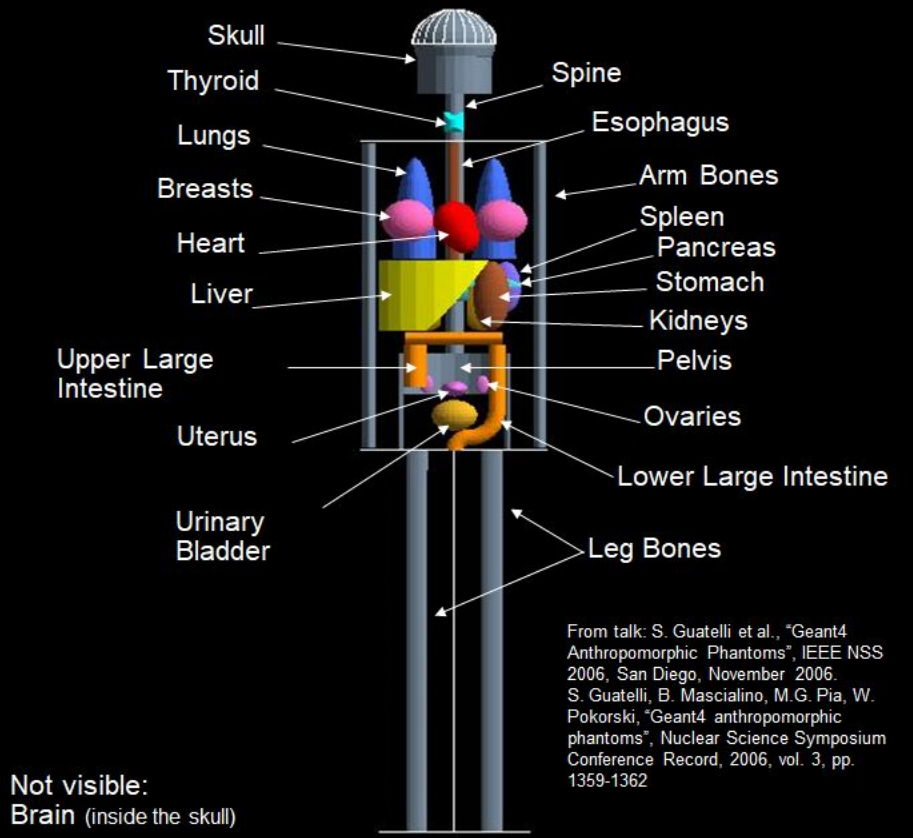

https://geant4.web.cern.ch/applications/medical\_applications

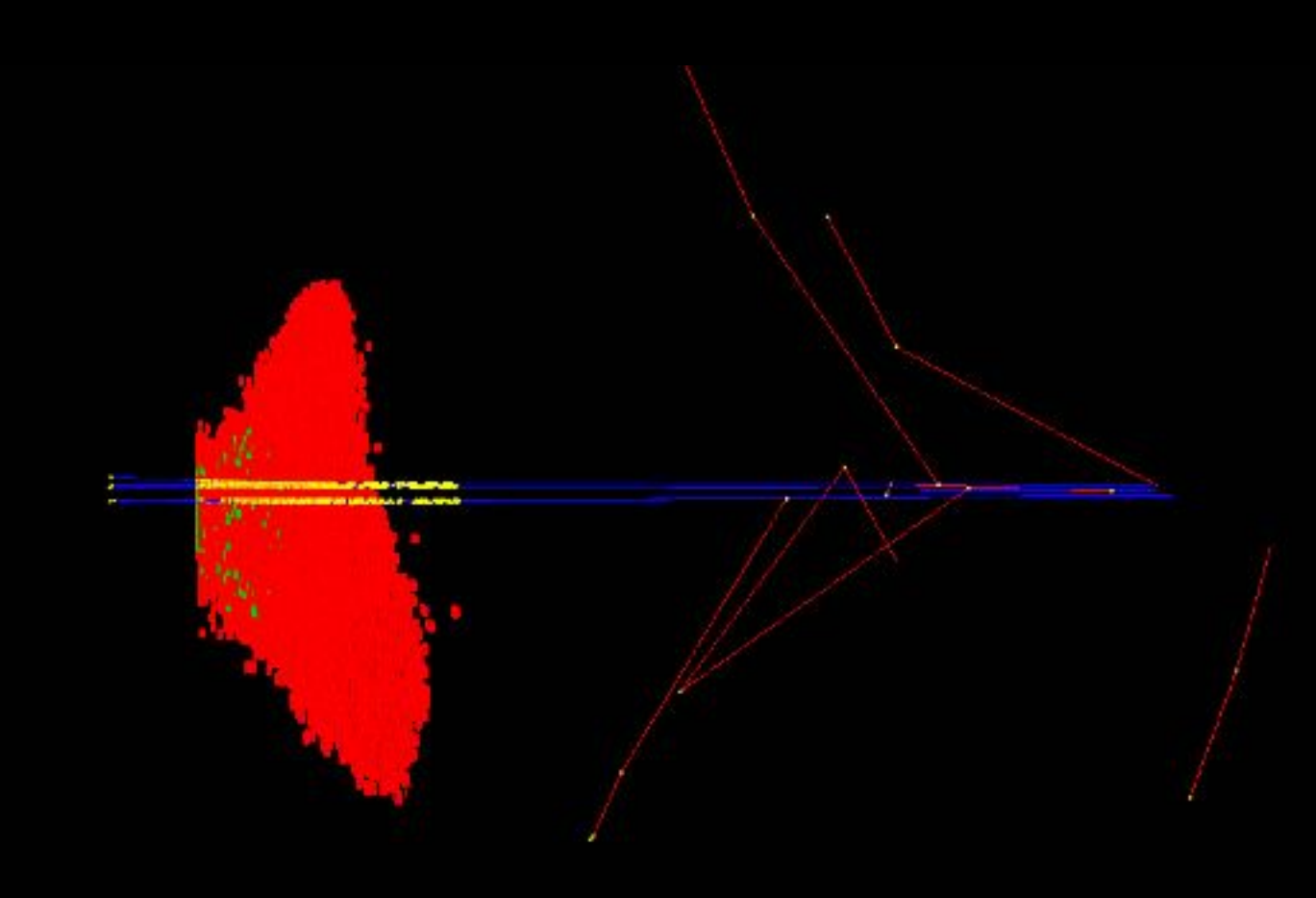

LP2iB-CENBG microbeam irradiation of a keratinocyte with alpha particles from the « microbeam » Geant4 advanced example - - movie courtesy of L. Garnier (CNRS) -

## Mi experiencia:

## Simulación de los detectores MuTe y LAGO

Simulación de minas antipersonas

### Simulación del panel de centelleo del MuTe

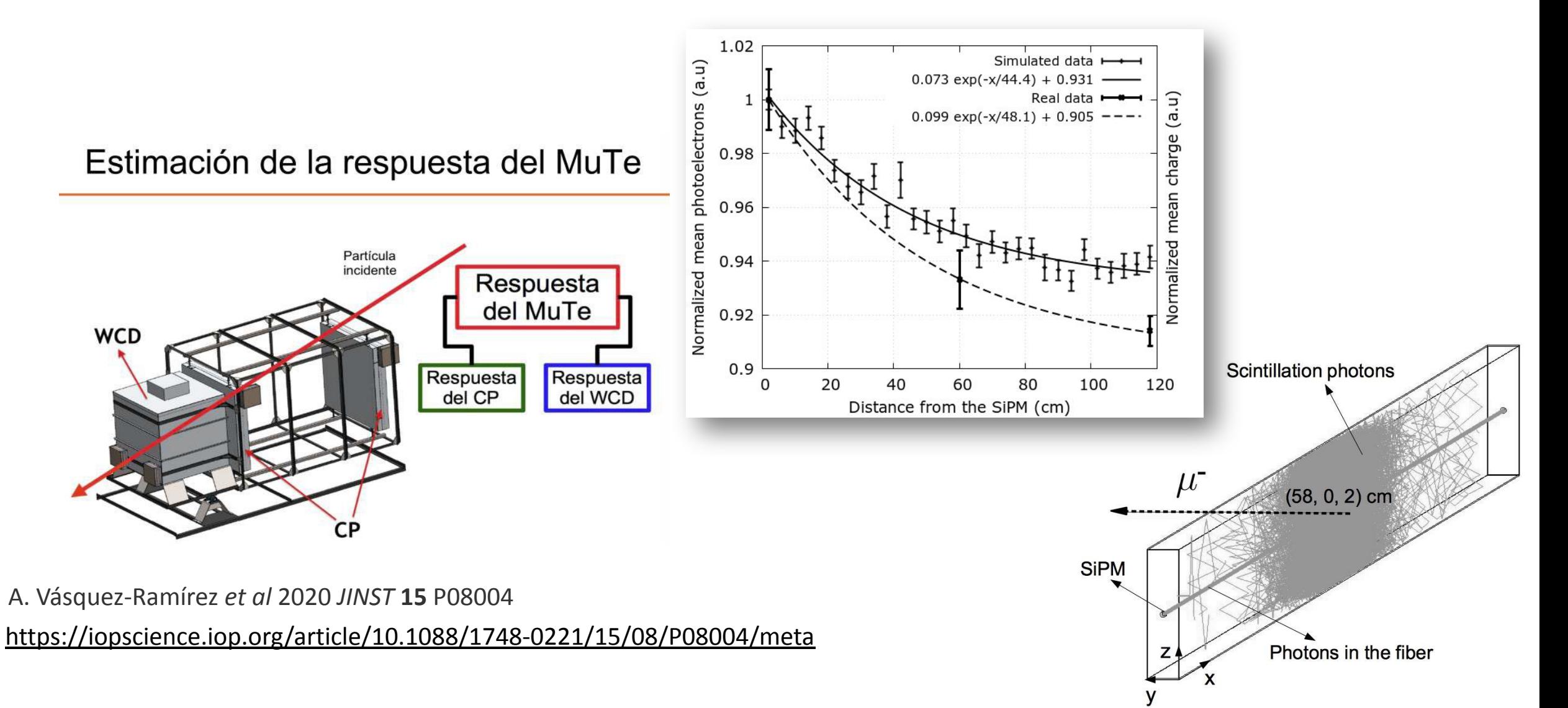

### Simulación del panel de centelleo del MuTe

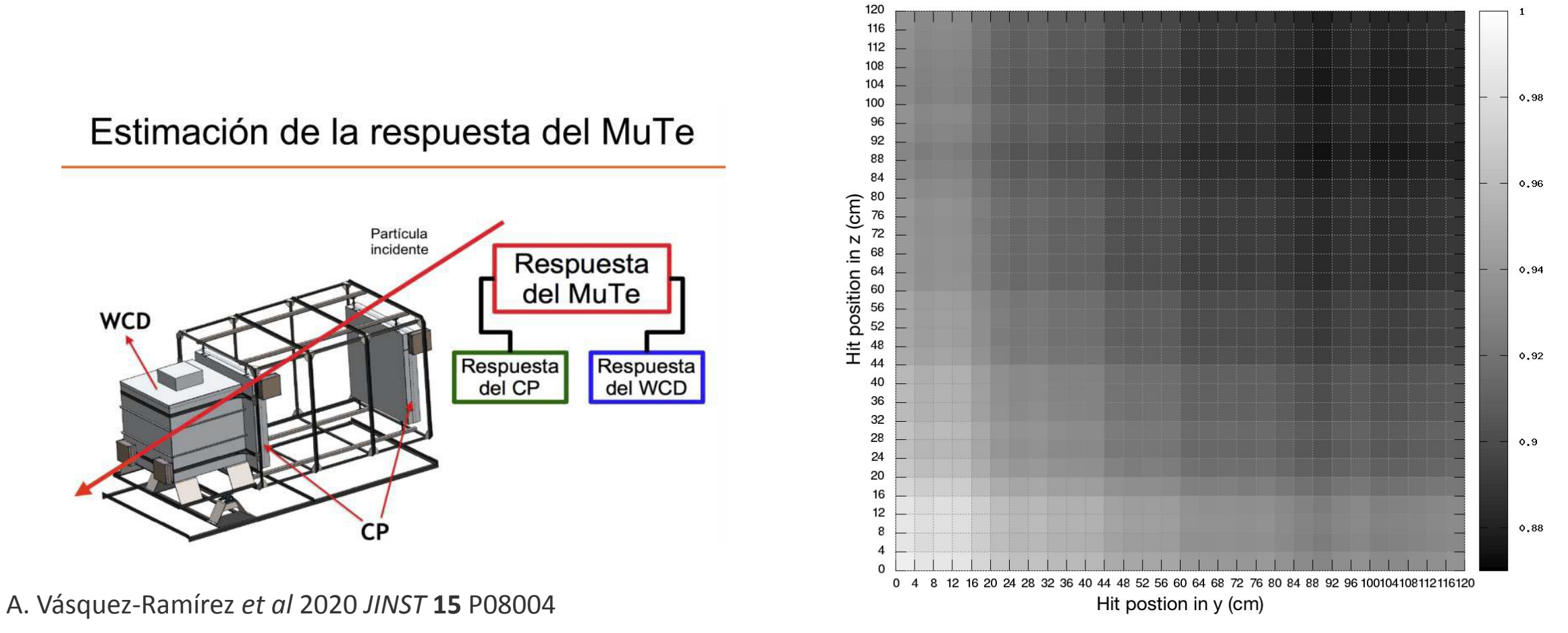

<https://iopscience.iop.org/article/10.1088/1748-0221/15/08/P08004/meta>

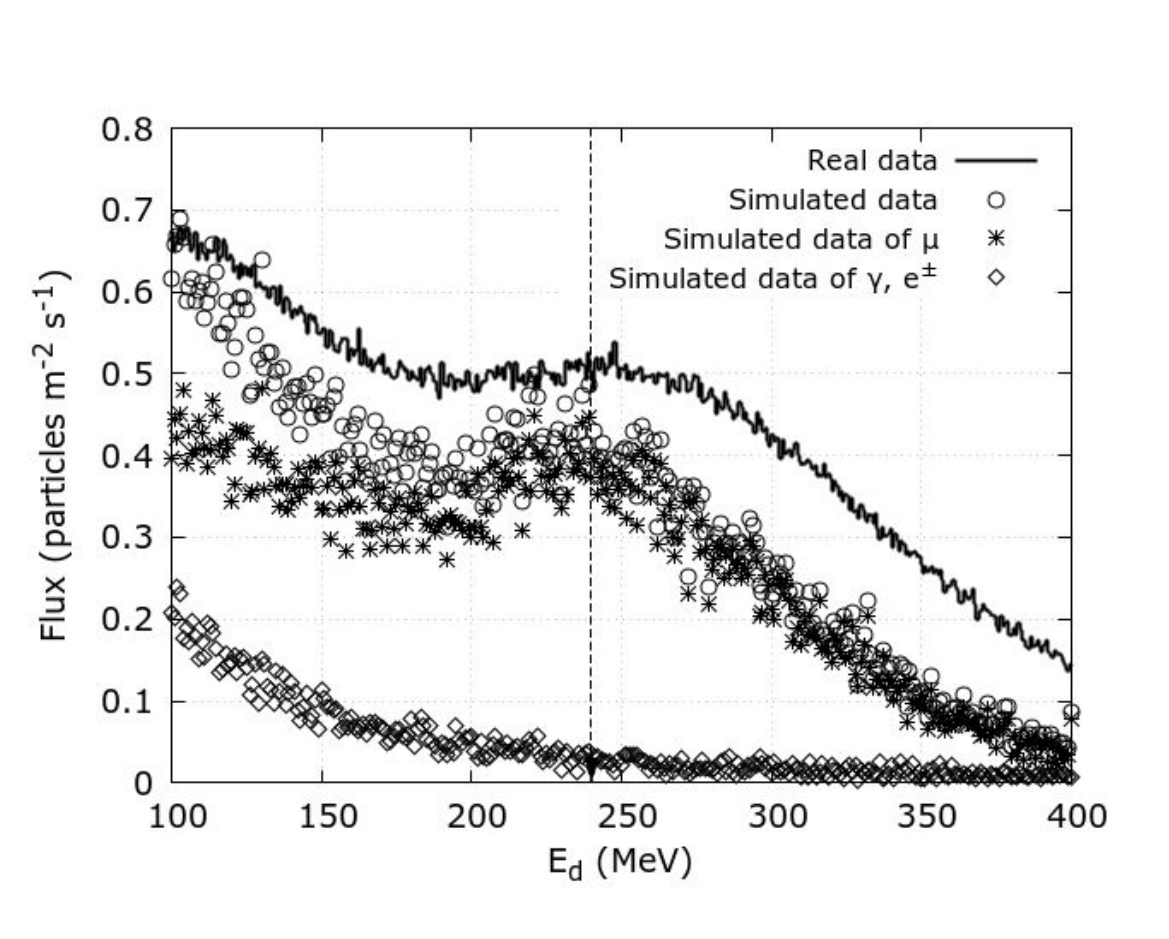

Simulación del WCD de MuTe

A. Vásquez-Ramírez *et al* 2020 *JINST* **15** P08004 <https://iopscience.iop.org/article/10.1088/1748-0221/15/08/P08004/meta>

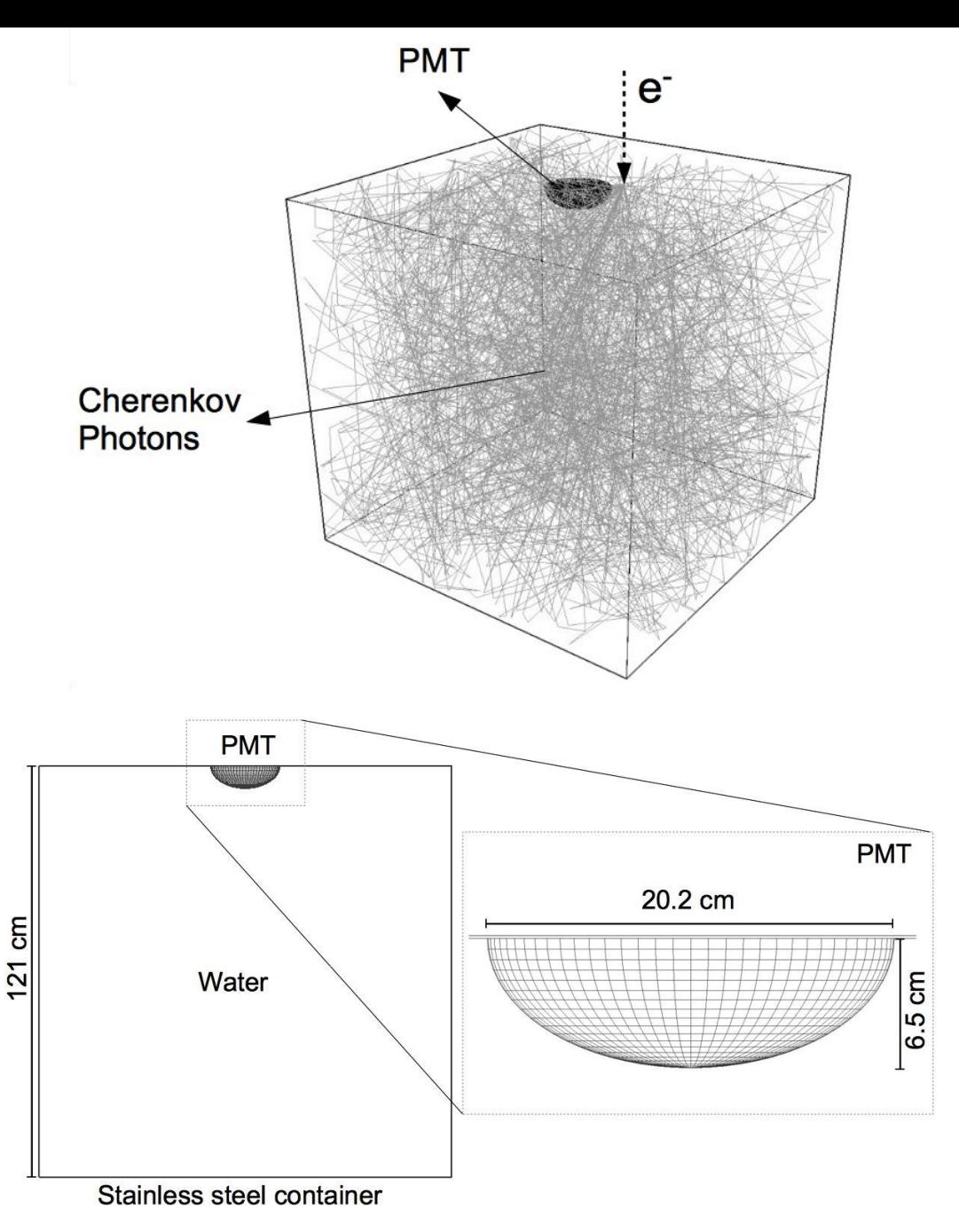

### Simulación de WCDs en varias ubicaciones del Latin American Giant Observatory (LAGO)

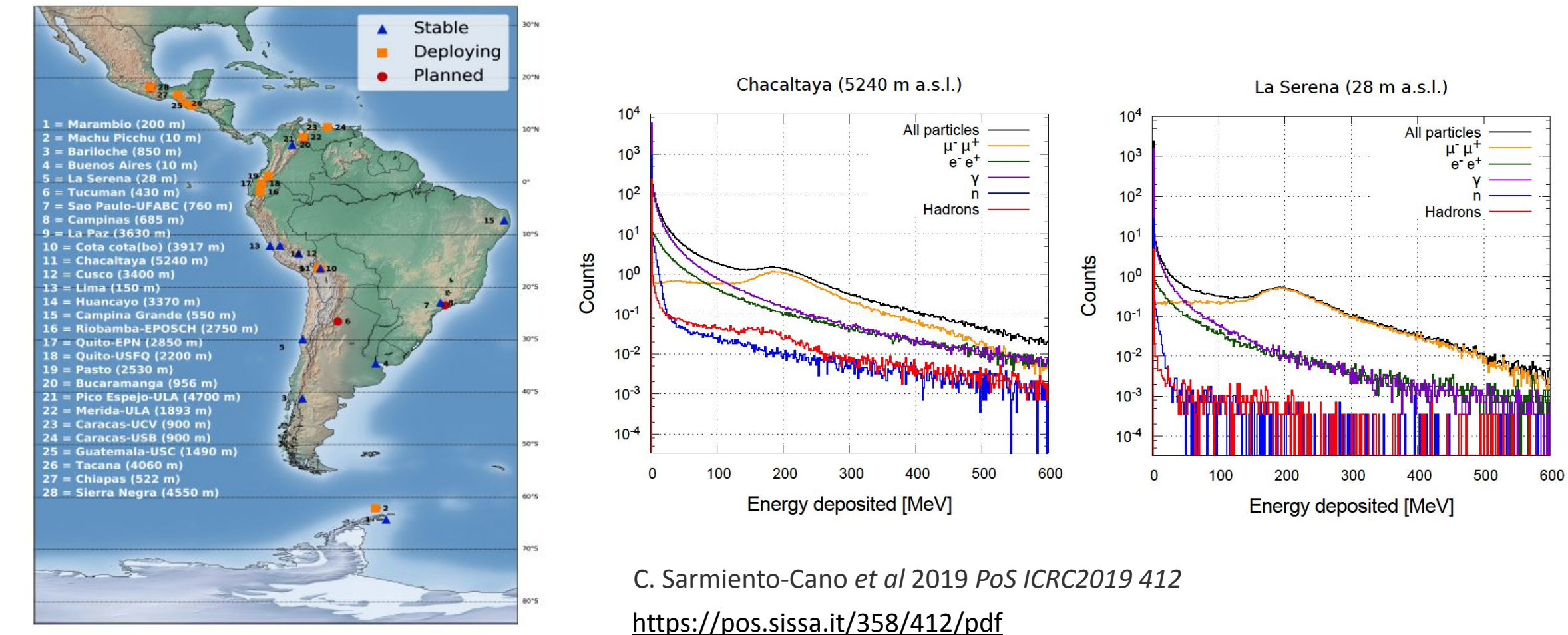

### Improvised Explosive Devices and cosmic rays

**A. Vásquez-Ramírez\*, M. Ariza-Gómez, M. Carrillo-Moreno, V.G. Baldovino-Medrano, H. Asorey and L.A. Núñez** \*presenter e-mail: adriana2168921@uis.edu.co

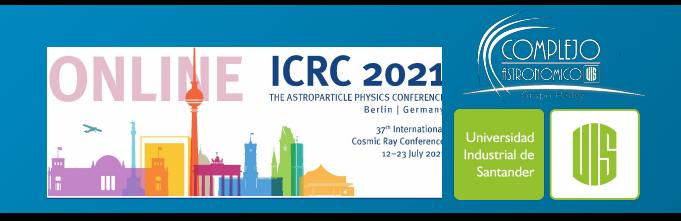

About **60 countries** and territories are still contaminated with Improvised Explosive Devices (IEDs)

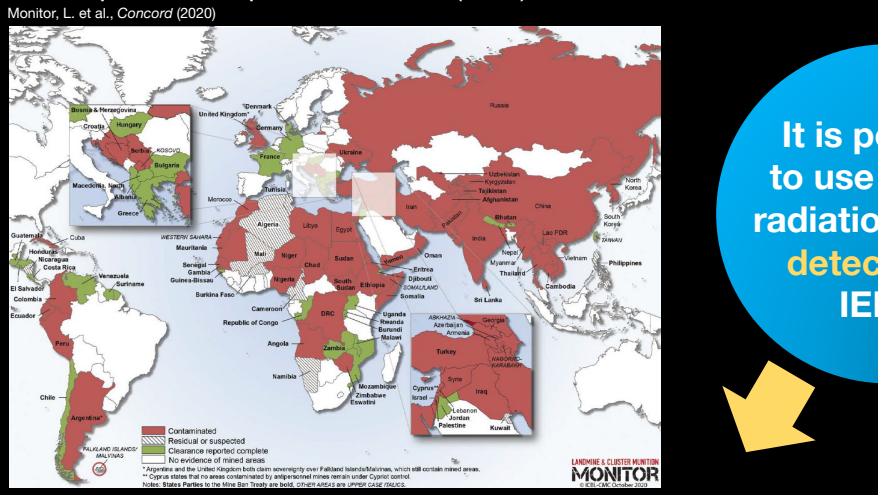

**It is possible to use cosmic radiation for the detection of IEDs?**

**Simulation: interaction between an IED and cosmic radiation**

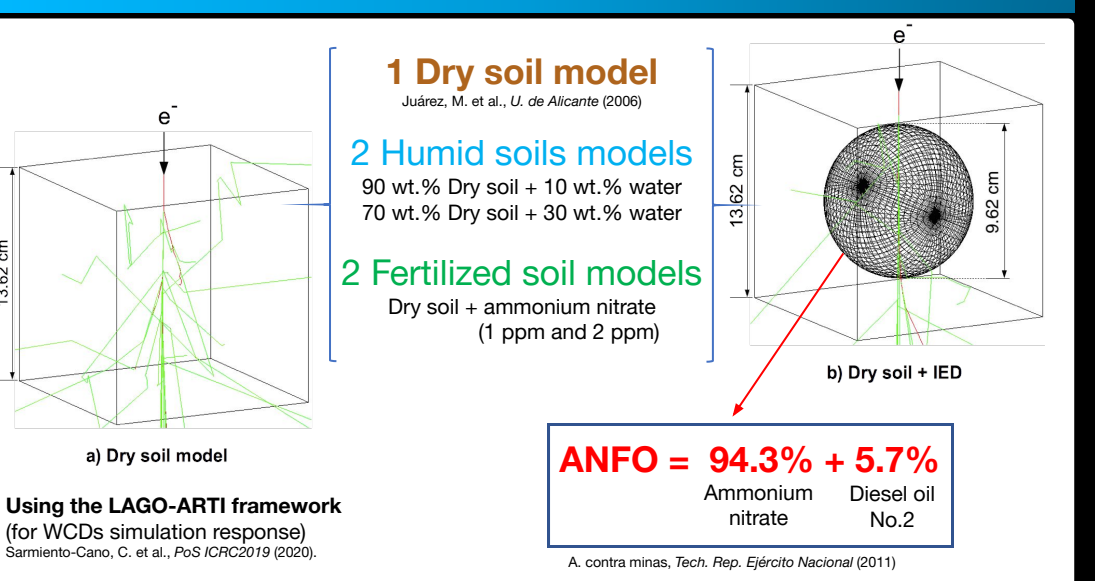

#### Particles generated from the interaction of soil models with the Bucaramanga secondary flux of 24 h

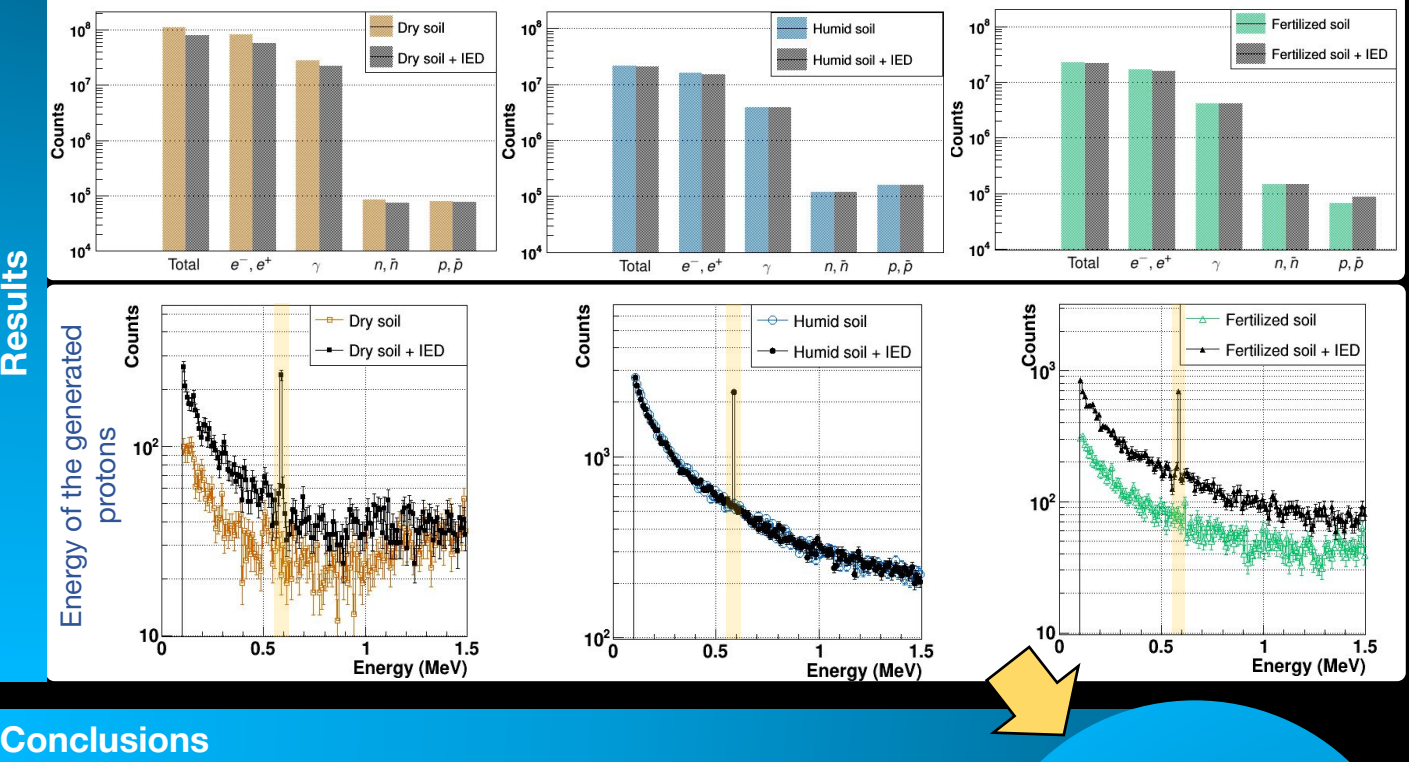

#### **Conclusions**

The interaction between the main chemical compounds of the most commonly IED found in Colombian soils with the background flux of cosmic rays at Bucaramanga level generates particles that can be detected, suggesting a possible IED detection criterion.

The number of protons with 0.58 MeV in mined soils is around 237% greater than protons in **dry soil** model, 2278% in **humid soil**  (30wt.\%) and 688% for **fertilized soil** (2 ppm).

<https://pos.sissa.it/395/480/pdf>

**There is an excess of protons around 0.58 MeV in the presence of the IED**

### Improvised Explosive Devices and cosmic rays

**It is possible to use cosmic** 

**A. Vásquez-Ramírez\*, M. Ariza-Gómez, M. Carrillo-Moreno, V.G. Baldovino-Medrano, H. Asorey and L.A. Núñez** \*presenter e-mail: adriana2168921@uis.edu.co

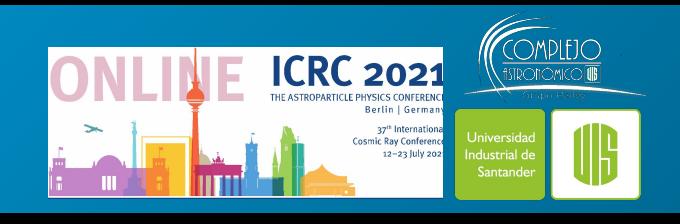

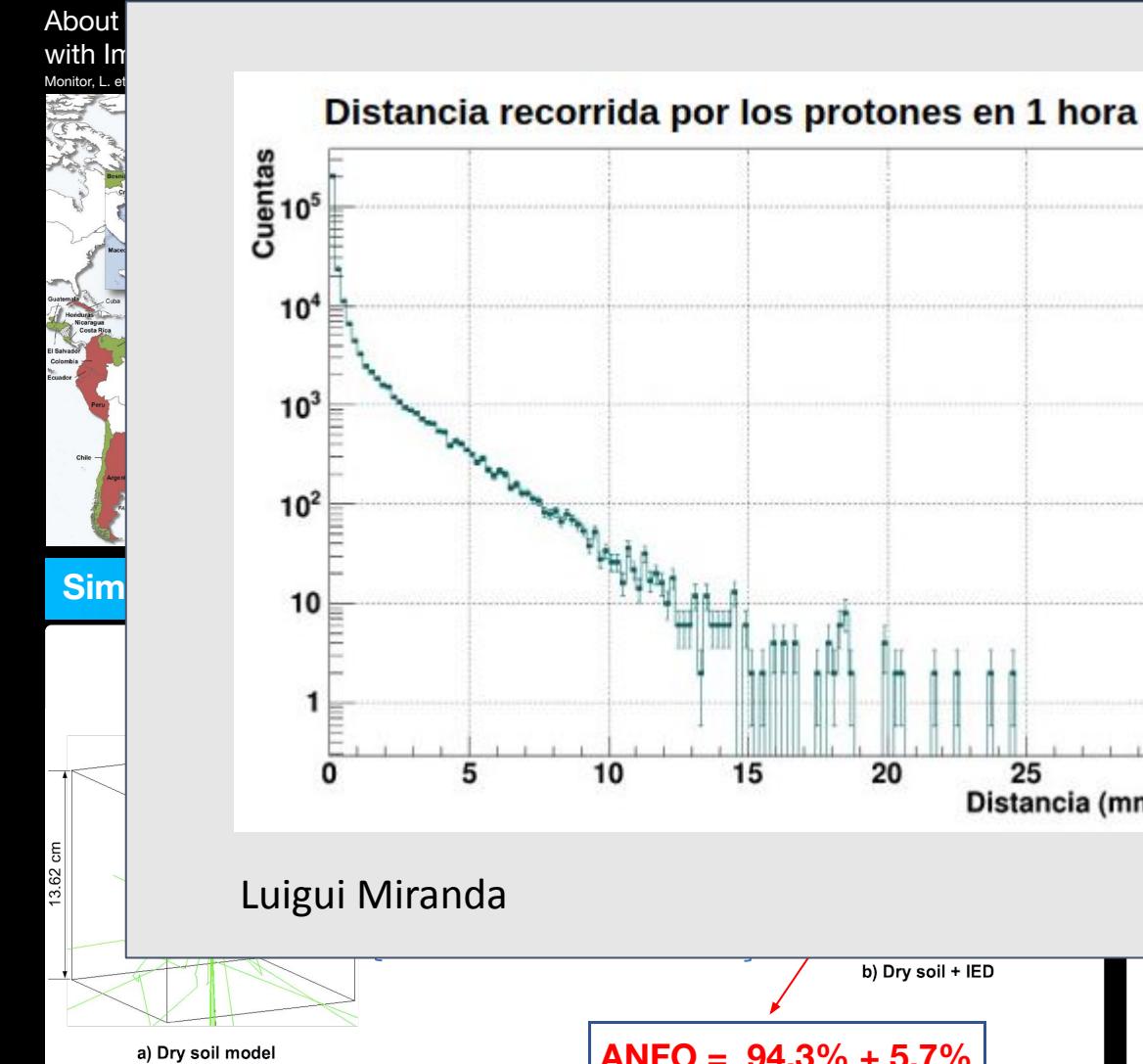

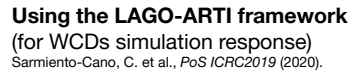

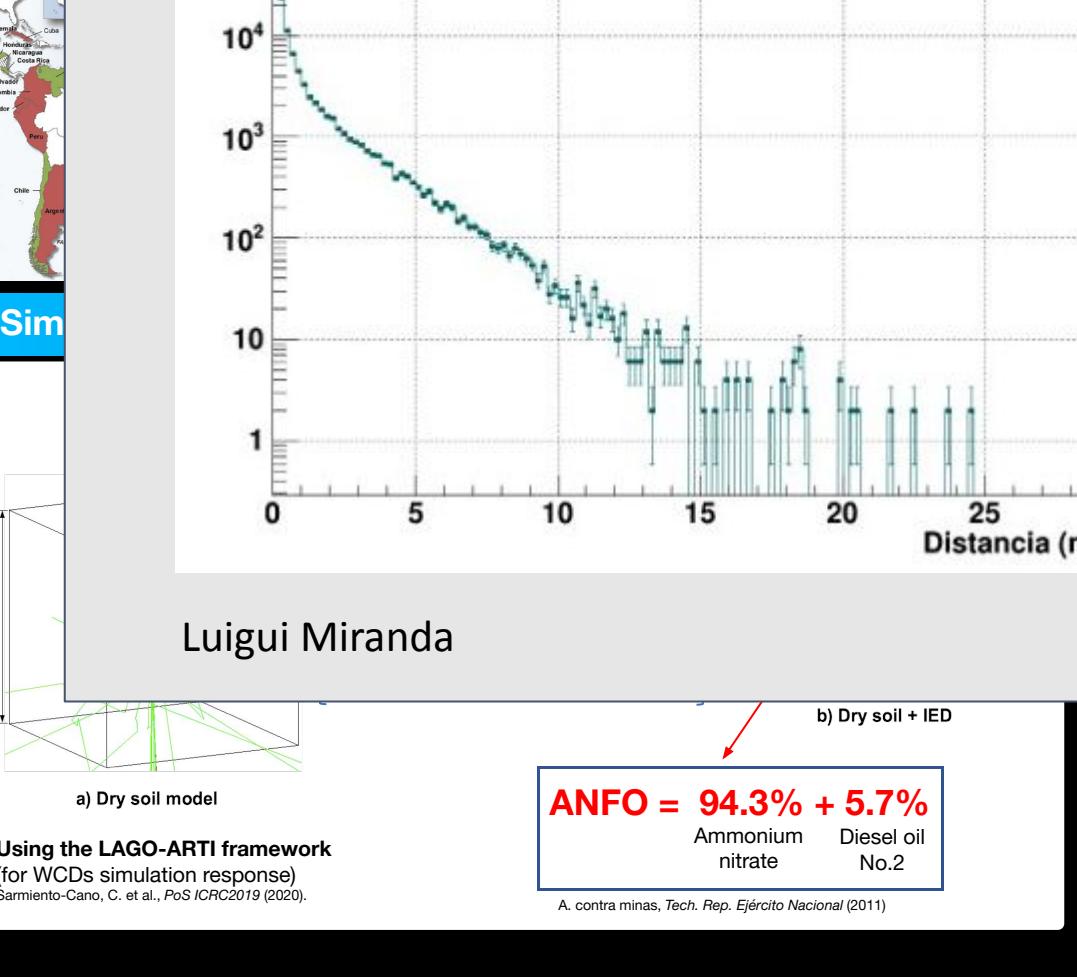

#### es generated from the interaction of soil models with the Bucaramanga secondary flux of 24 h

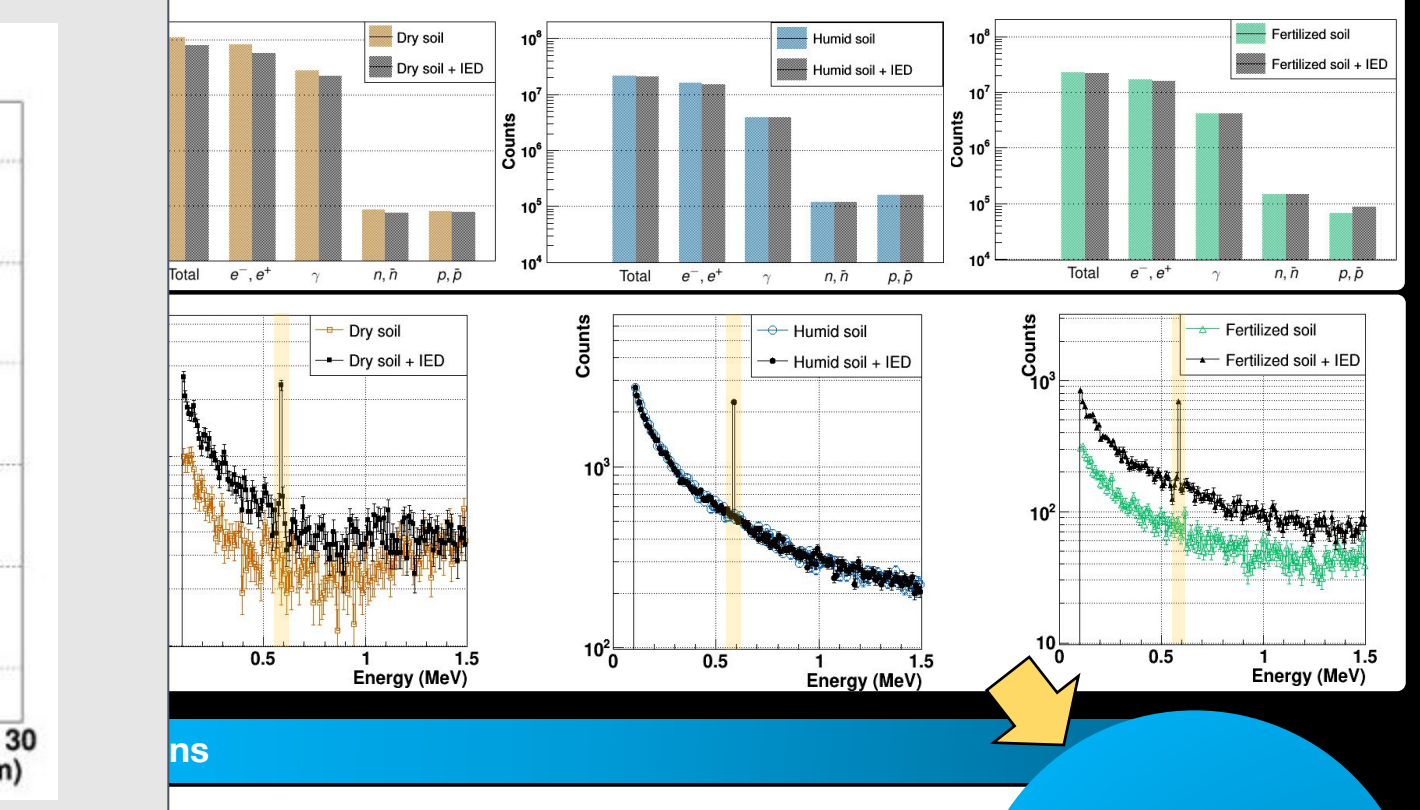

on between the main chemical compounds of the most ED found in Colombian soils with the background flux of cosmic rays at Bucaramanga level generates particles that can be detected, suggesting a possible IED detection criterion.

The number of protons with 0.58 MeV in mined soils is around 237% greater than protons in **dry soil** model, 2278% in **humid soil**  (30wt.\%) and 688% for **fertilized soil** (2 ppm).

<https://pos.sissa.it/395/480/pdf>

**There is an excess of protons around 0.58 MeV in the presence of the IED**

## Pasos fundamentales para una simulación sencilla

## Pasos fundamentales para una simulación sencilla

- 1. Definir la geometría del sistema físico
- 2. Definir los materiales
- 3. Definir los procesos y propiedades físicas
- 4. Escoger las condiciones iniciales
- 5. Extracción de datos

<https://geant4-userdoc.web.cern.ch/UsersGuides/ForApplicationDeveloper/html/GettingStarted/gettingStarted.html>

### **Getting Started with Geant4 - Running a Simple Example**

- How to Define the main() Program
	- A Sample main () Method
	- o G4RunManager
	- o User Initialization and Action Classes
	- o G4UImanager and UI CommandSubmission
	- o G4cout and G4cerr
- How to Define a Detector Geometry
	- **Basic Concepts**
	- Create a Simple Volume
	- Choose a Solid
	- Create a Logical Volume
	- o Place a Volume
	- Create a Physical Volume
	- **Coordinate Systems and Rotations**
- How to Specify Materials in the Detector
	- o General Considerations
	- **O** Define a Simple Material
	- **o** Define a Molecule
	- **O Define a Mixture by Fractional Mass**
	- **o** Define a Material from the GEANT4 Material Database
	- **o** Define a Material from the Base Material
- How to Specify Particles
	- o Particle Definition
	- **o** Range Cuts
- How to Specify Physics Processes
	- o Physics Processes
	- o Managing Processes
	- **o** Specifying Physics Processes
- How to Generate a Primary Event
	- **Cenerating Primary Events**
	- G4VPrimaryGenerator
- GEANT4 General Particle Source
	- o Introduction
	- **configuration**
	- o Macro Commands
	- **Example Macro File**
- How to Make an Executable Program
	- o Using CMake to Build Applications
	- Use of Geant4Config. cmake with find package in CMake
- How to Set Up an Interactive Session
	- o Introduction
	- o A Short Description of Available Interfaces
	- How to Select Interface in Your Applications

<https://geant4-userdoc.web.cern.ch/UsersGuides/ForApplicationDeveloper/html/GettingStarted/gettingStarted.html>

Vamos a simular un Detector de Centelleo

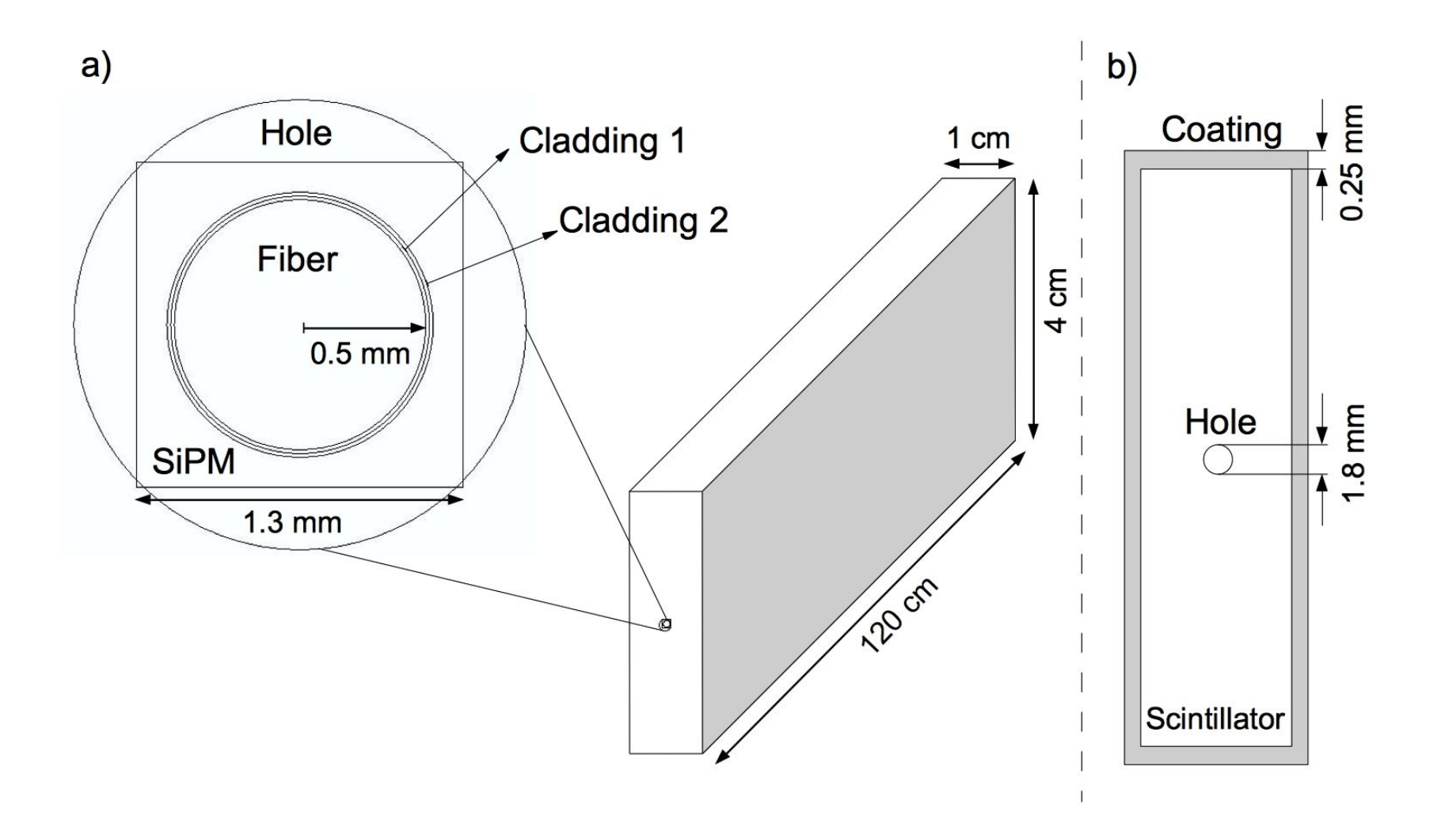

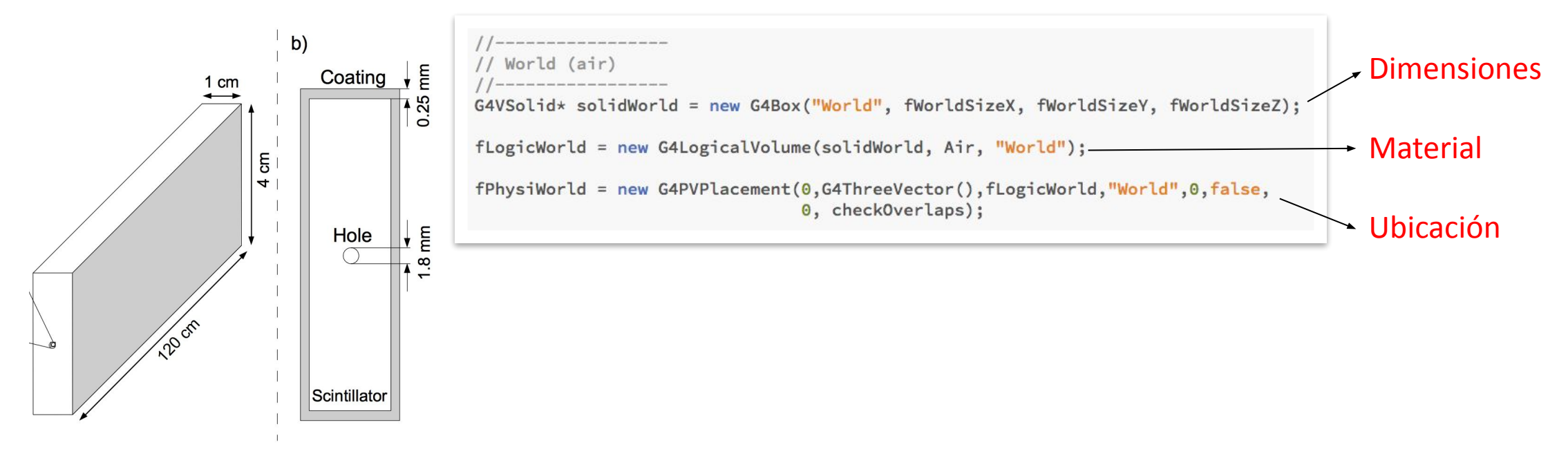

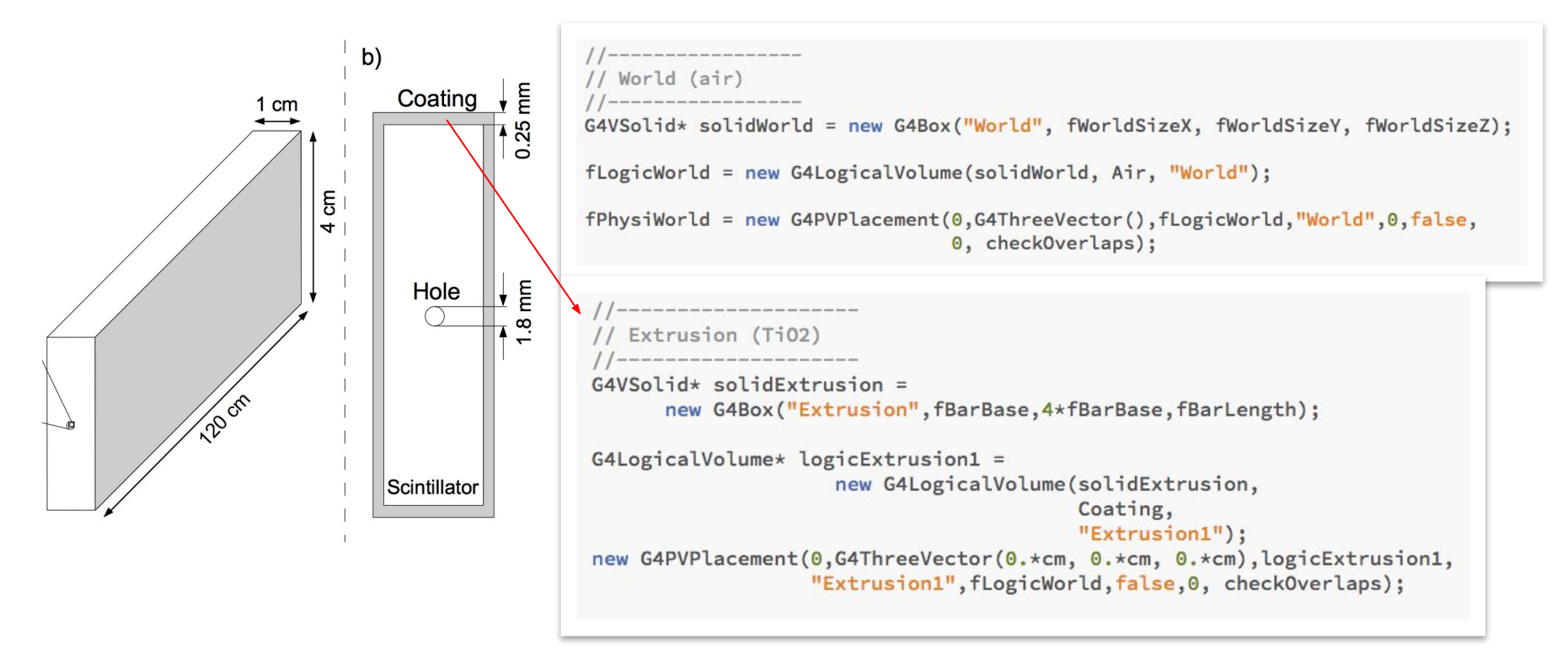

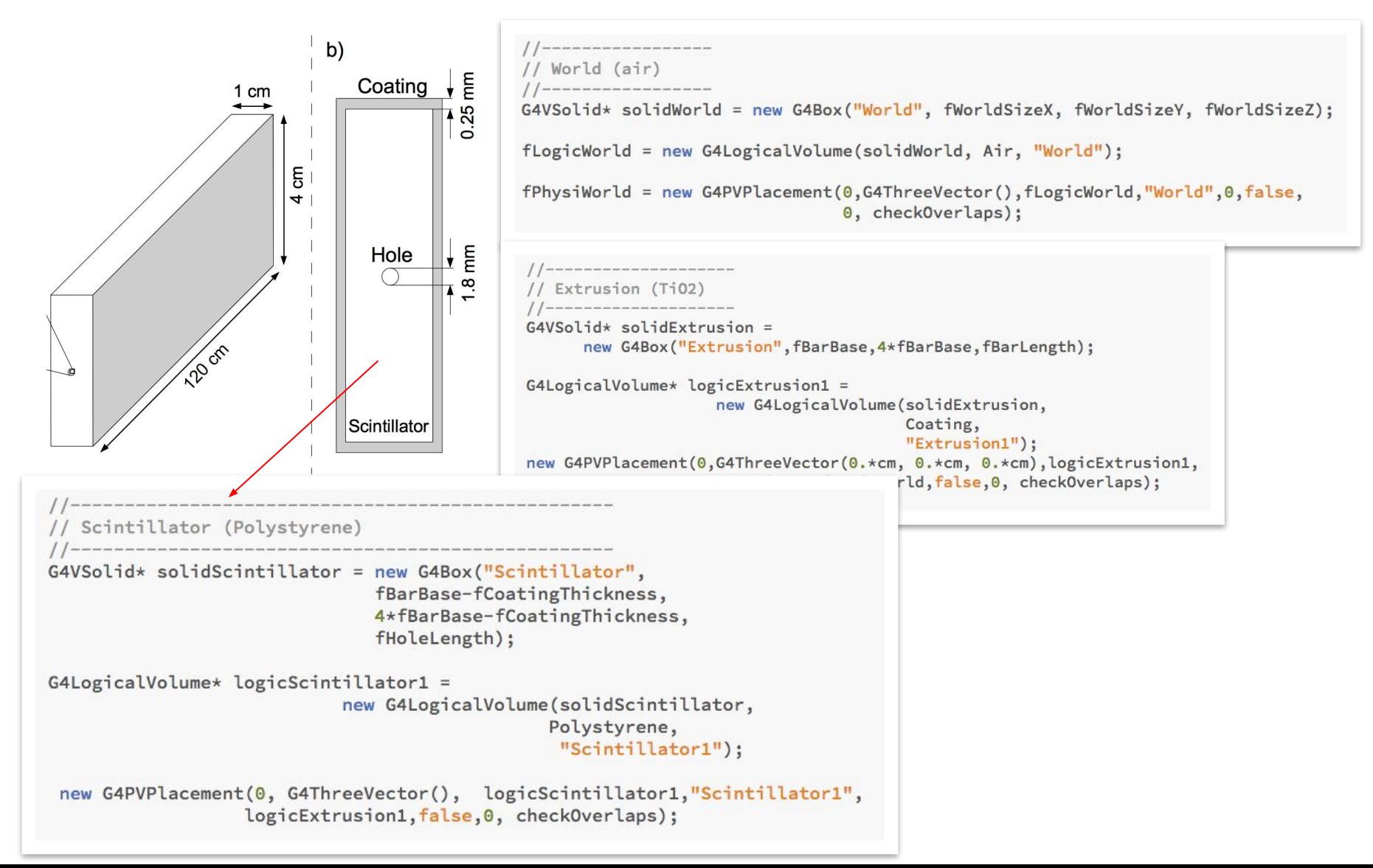

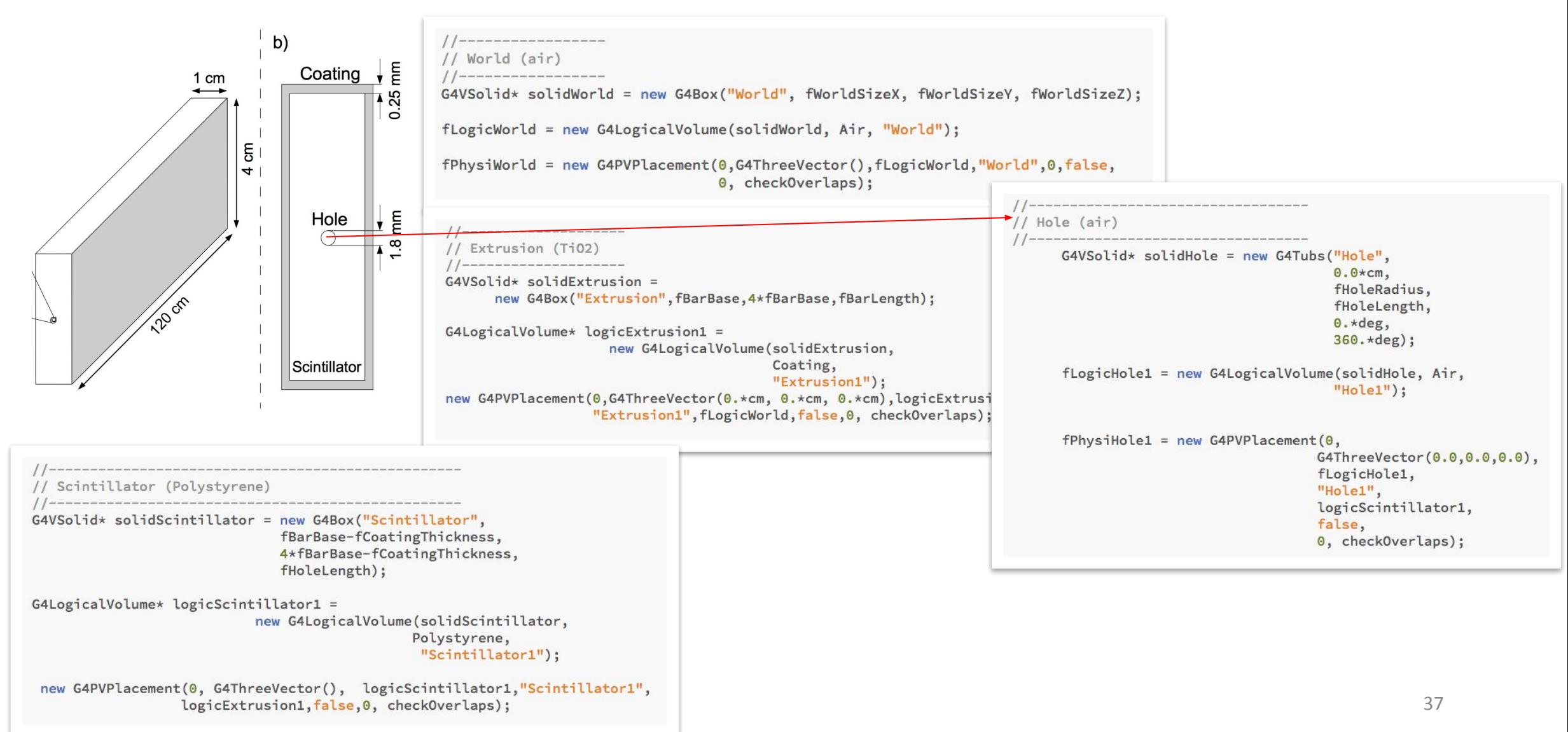

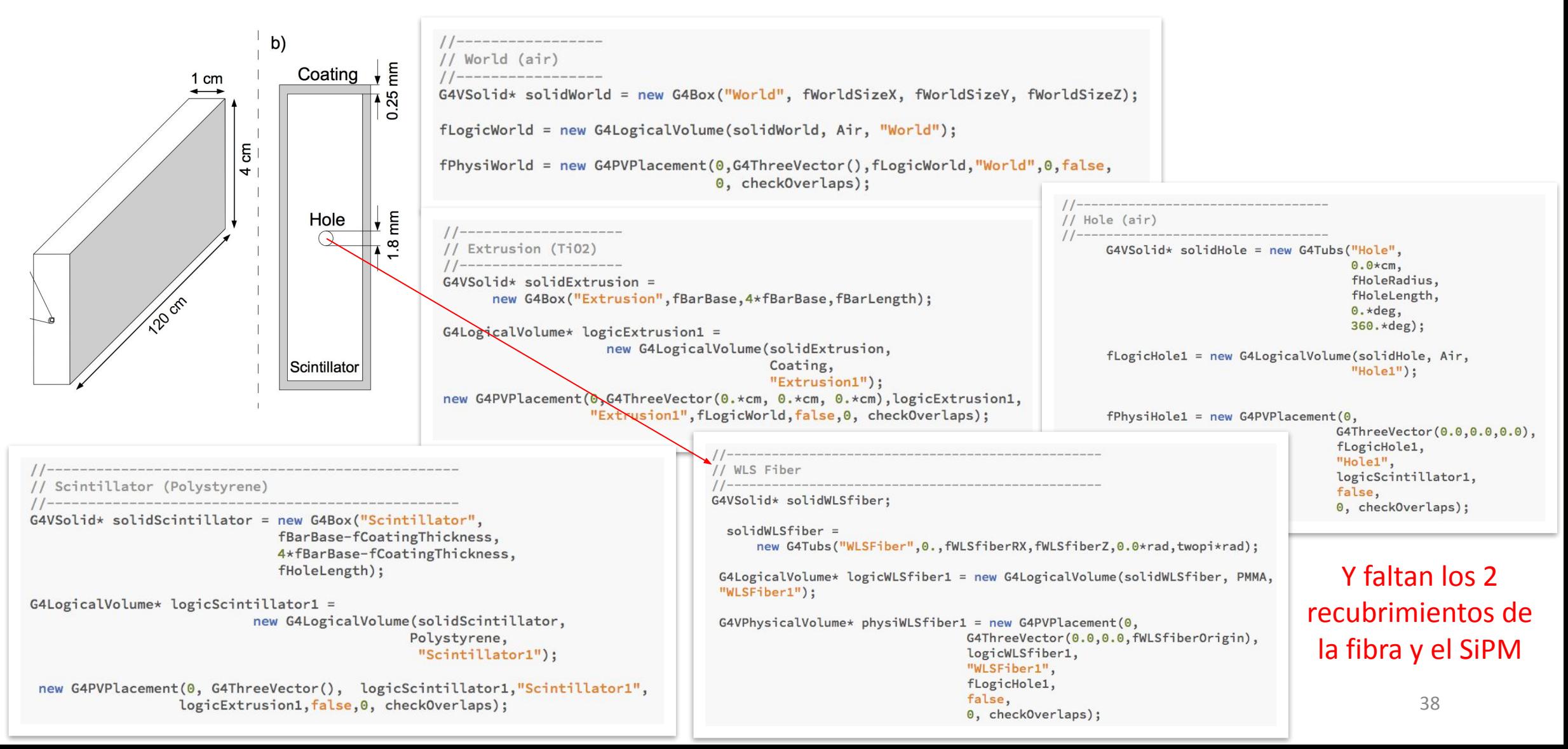

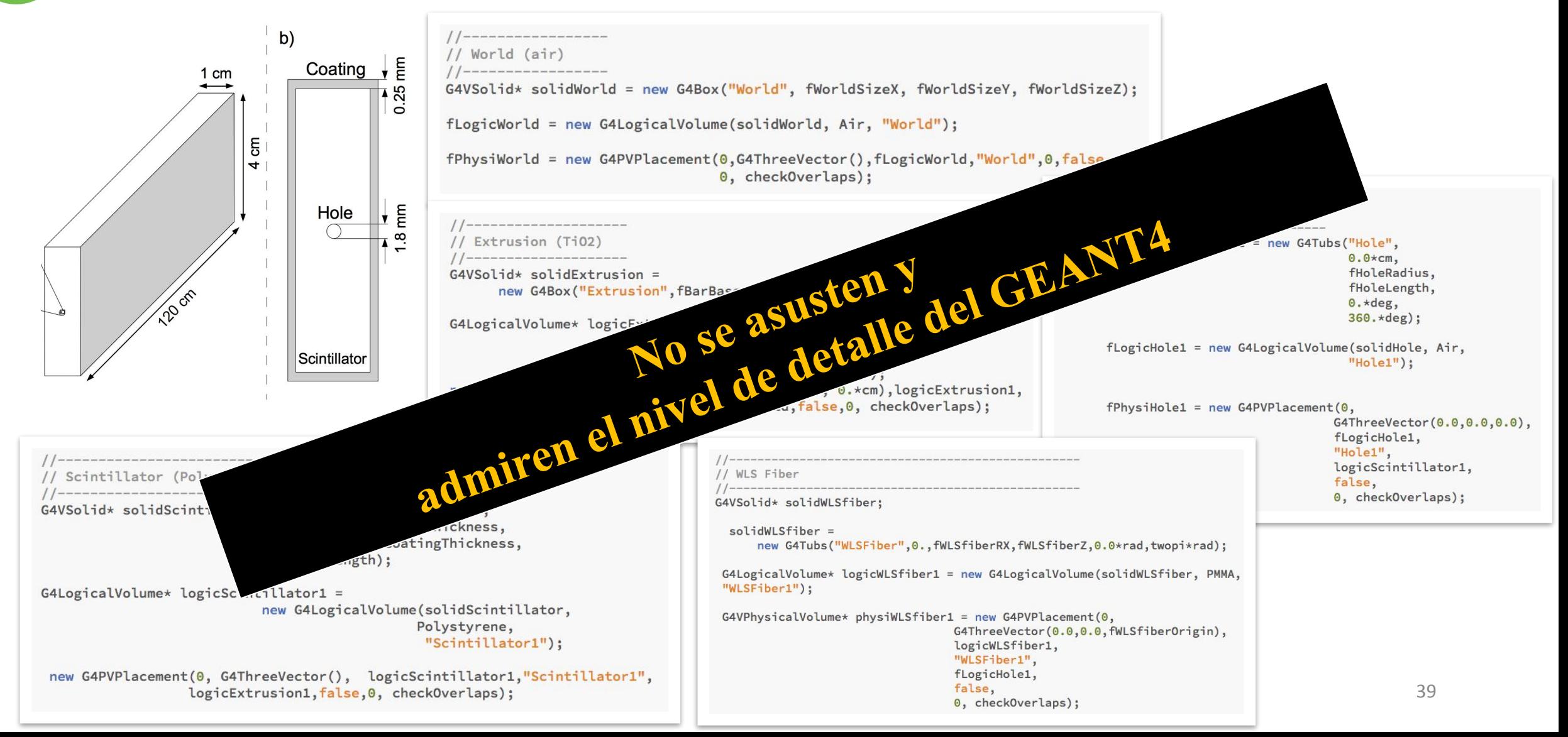

### 2. Definir los materiales

```
\frac{1}{2}// *** Elements ***
11 ------------------
G4double a, z, density, fractionmass;
//N = new G4Element("Nitrogen", "N", z = 7, a = 14.01 \times g/mole);
C = new G4Element("Carbon", "C", z = 6, a = 12.01 \times g/mole);
0 = new G4Element("Oxygen" , "0", z = 8 , a = 16.00*g/mole);H = new G4Element("Hydrogen", "H", z=1 , a = 1.01*g/mole);Ti = new G4Element("Titanium", "Ti", z=22, a = 47.867*g/mole);
```
### 2. Definir los materiales

#### Materiales a partir de elementos

```
// Polystyrene Material base del centellador
11 -------------------
                                                       // *** Elements ***
                                                       Polystyrene = new G4Material("Polystyrene", density= 1.050 \times g/cm3, 2);
11 ------------------
                                                       Polystyrene->AddElement(C, 8);
G4double a, z, density, fractionmass;
                                                       Polystyrene->AddElement(H, 8);
//N = new G4Element("Nitrogen", "N", z = 7, a = 14.01 \times g/mole);
C = new G4Element("Carbon", "C", z = 6, a = 12.01 \times g/mole);
                                                       0 = new G4Element("Oxygen" , "0", z = 8 , a = 16.00*g/mole);11 Ti02
H = new G4Element("Hydrogen", "H", z=1 , a = 1.01*g/mole);Ti = new G4Element("Titanium", "Ti", z=22, a = 47.867 \times g/mole);
                                                      TiO2 = new G4Material("TiO2", density= 4.26 \times g/cm3, 2);
                                                      TiO2->AddElement(Ti, 1);
                                                      TiO2->AddElement(0, 2);
```
### 2. Definir los materiales

#### Materiales a partir de elementos

```
// Polystyrene Material base del centellador
11 -------------------
                                                         // *** Elements ***
                                                       Polystyrene = new G4Material("Polystyrene", density= 1.050 \times g/cm3, 2);
11 ------------------
                                                       Polystyrene->AddElement(C, 8);
G4double a, z, density, fractionmass;
                                                       Polystyrene->AddElement(H, 8);
//N = new G4Element("Nitrogen", "N", z = 7, a = 14.01 \times g/mole);
C = new G4Element("Carbon", "C", z = 6, a = 12.01 \times g/mole);
                                                       0 = new G4Element("Oxygen" , "0", z = 8 , a = 16.00*g/mole);11 Ti02
H = new G4Element("Hydrogen", "H", z=1 , a = 1.01*g/mole);Ti = new G4Element("Titanium", "Ti", z=22, a = 47.867 \times g/mole);
                                                       TiO2 = new G4Material("TiO2", density= 4.26 \times g/cm3, 2);
                                                       TiO2->AddElement(Ti, 1);
                                                       TiO2->AddElement(0, 2);
```
#### Materiales a partir de otros materiales

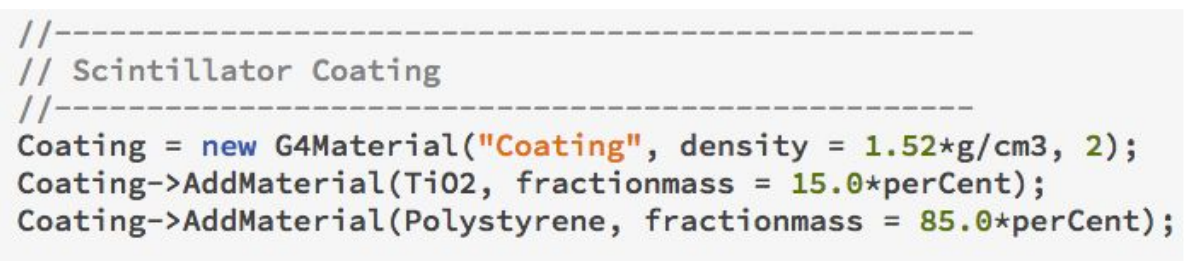

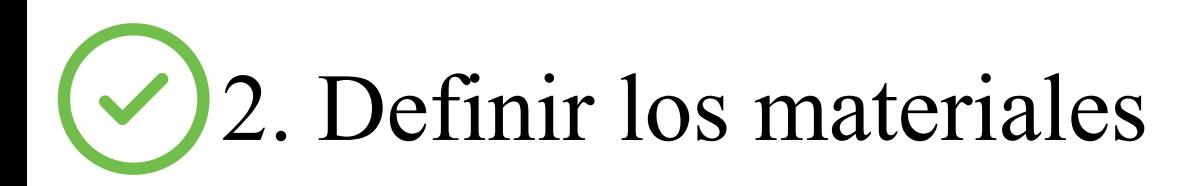

#### Materiales a partir de elementos

```
// Polystyrene Material base del centellador
11 -------------------
                                                       // *** Elements ***
                                                       Polystyrene = new G4Material("Polystyrene", density= 1.050 \times g/cm3, 2);
11 ------------------
                                                       Polystyrene->AddElement(C, 8);
G4double a, z, density, fractionmass;
                                                       Polystyrene->AddElement(H, 8);
//N = new G4Element("Nitrogen", "N", z = 7, a = 14.01 \times g/mole);
C = new G4Element("Carbon", "C", z = 6, a = 12.01 \times g/mole);
                                                       0 = new G4Element("Oxygen" , "0", z = 8 , a = 16.00*g/mole);11 Ti02
H = new G4Element("Hydrogen", "H", z=1 , a = 1.01*g/mole);Ti = new G4Element("Titanium", "Ti", z=22, a = 47.867*g/mole);
                                                      TiO2 = new G4Material("TiO2", density= 4.26 \times g/cm3, 2);
                                                      TiO2->AddElement(Ti, 1);
                                                      TiO2->AddElement(0, 2);
```
#### Algunos materiales ya están definidos en Geant4

```
11 *** Air ***
Air = nist->FindOrBuildMaterial("G4 AIR");
11 *** Aluminio ***
Aluminio = nist->FindOrBuildMaterial("G4_Al");
```
#### Materiales a partir de otros materiales

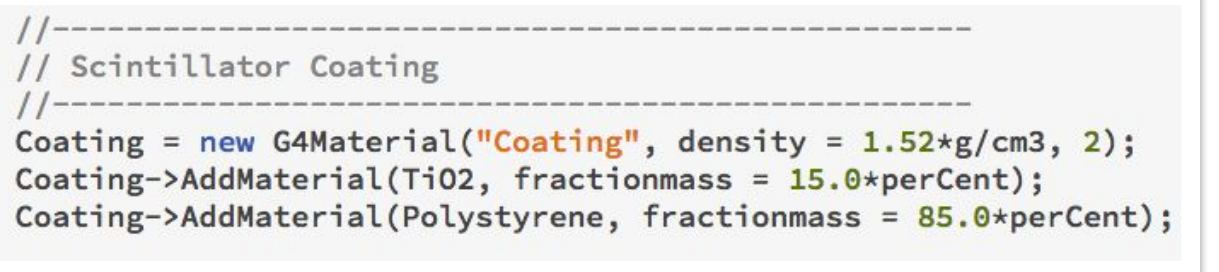

## 3. Definir los procesos y propiedades físicas

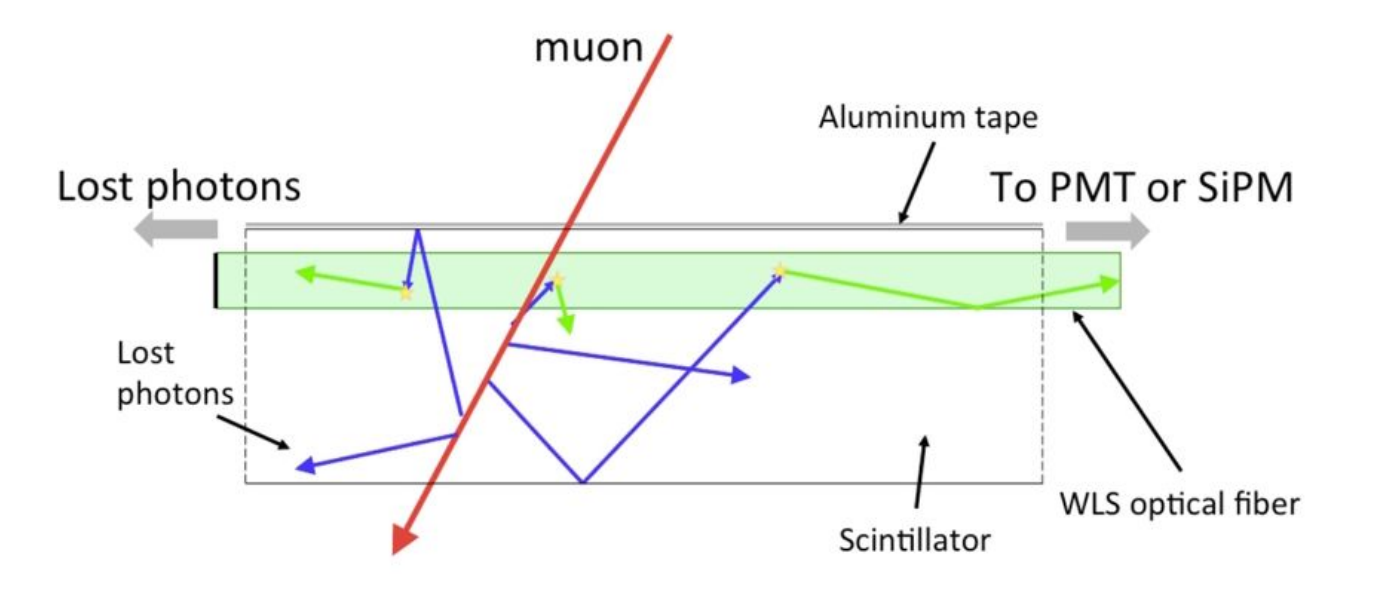

#### Activar procesos físicos según el detector

f0pticalPhysics->GetCerenkovProcess()->SetVerboseLevel(verbose); f0pticalPhysics->GetScintillationProcess()->SetVerboseLevel(verbose); f0pticalPhysics->GetAbsorptionProcess()->SetVerboseLevel(verbose); f0pticalPhysics->GetRayleighScatteringProcess()->SetVerboseLevel(verbose); f0pticalPhysics->GetMieHGScatteringProcess()->SetVerboseLevel(verbose); f0pticalPhysics->GetBoundaryProcess()->SetVerboseLevel(verbose);

# 3. Definir los procesos y propiedades físicas

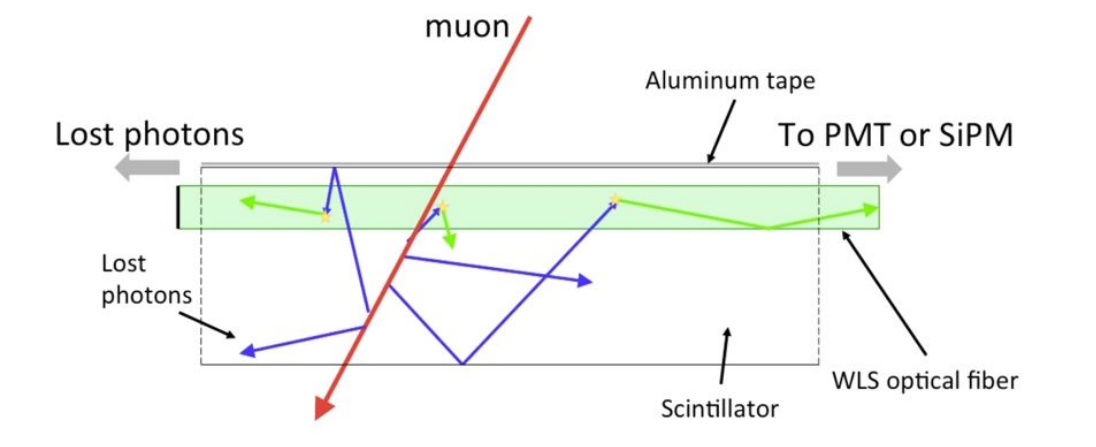

Activar procesos físicos según el detector

Propiedades físicas de los volúmenes

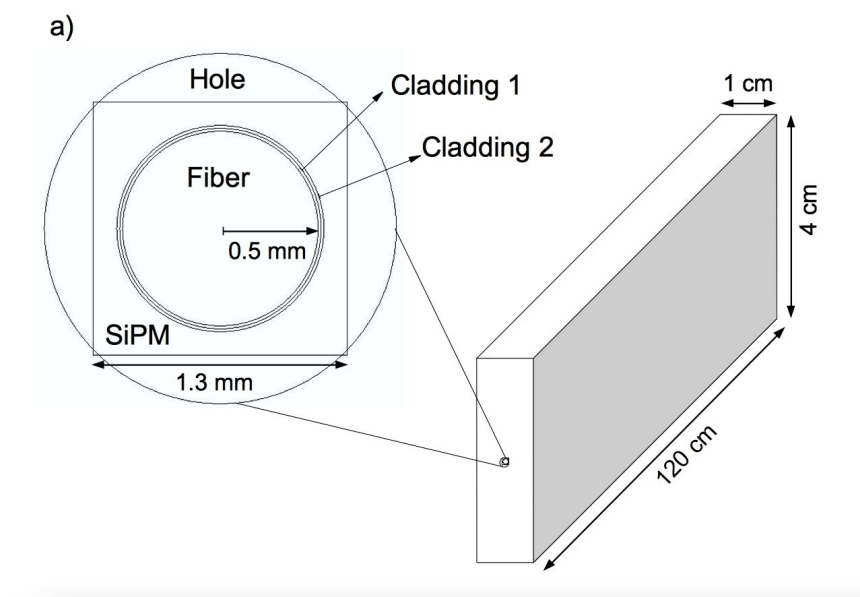

// Add entries into properties table G4MaterialPropertiesTable\* mptWLSfiber = new G4MaterialPropertiesTable(); mptWLSfiber->AddProperty("RINDEX", photonEnergy, refractiveIndexWLSfiber, nEntries); mptWLSfiber->AddProperty("WLSABSLENGTH", photonEnergy, absWLSfiber, nEntries); mptWLSfiber->AddProperty("WLSCOMPONENT", photonEnergy, emissionFib, nEntries); mptWLSfiber->AddConstProperty("WLSTIMECONSTANT", 0.5\*ns);

PMMA->SetMaterialPropertiesTable(mptWLSfiber);

### 4. Escoger las condiciones iniciales

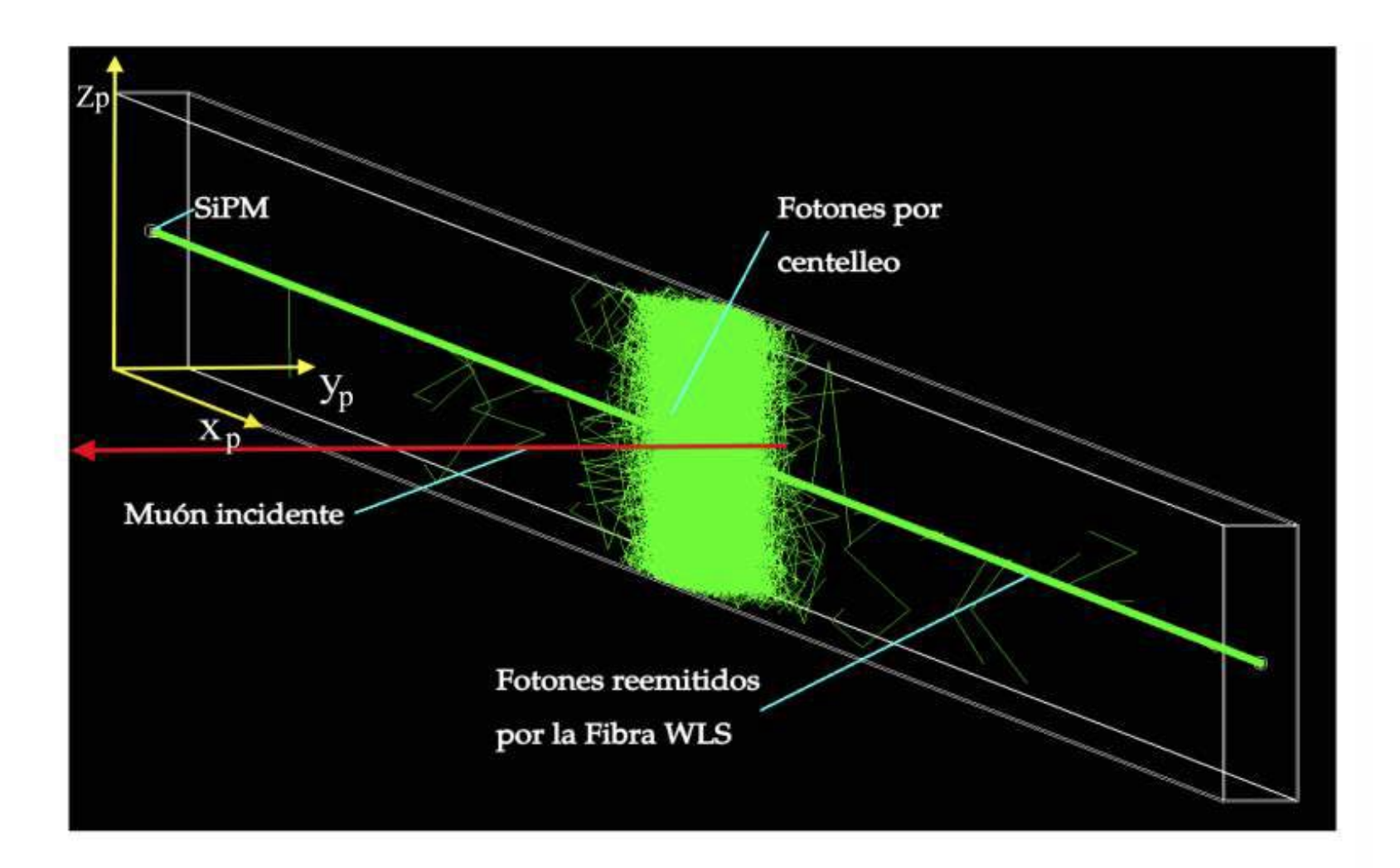

### Partículas incidentes

```
Tipo: Muón
N partículas: 104
Energía: 1 GeV
Posición inicial: x<sub>p</sub> = (2 + 4n) cm
       y_p = 1 cm
       z_p = 2 cm
Dirección: (0, -1, 0)
```
# 4. Escoger las condiciones iniciales

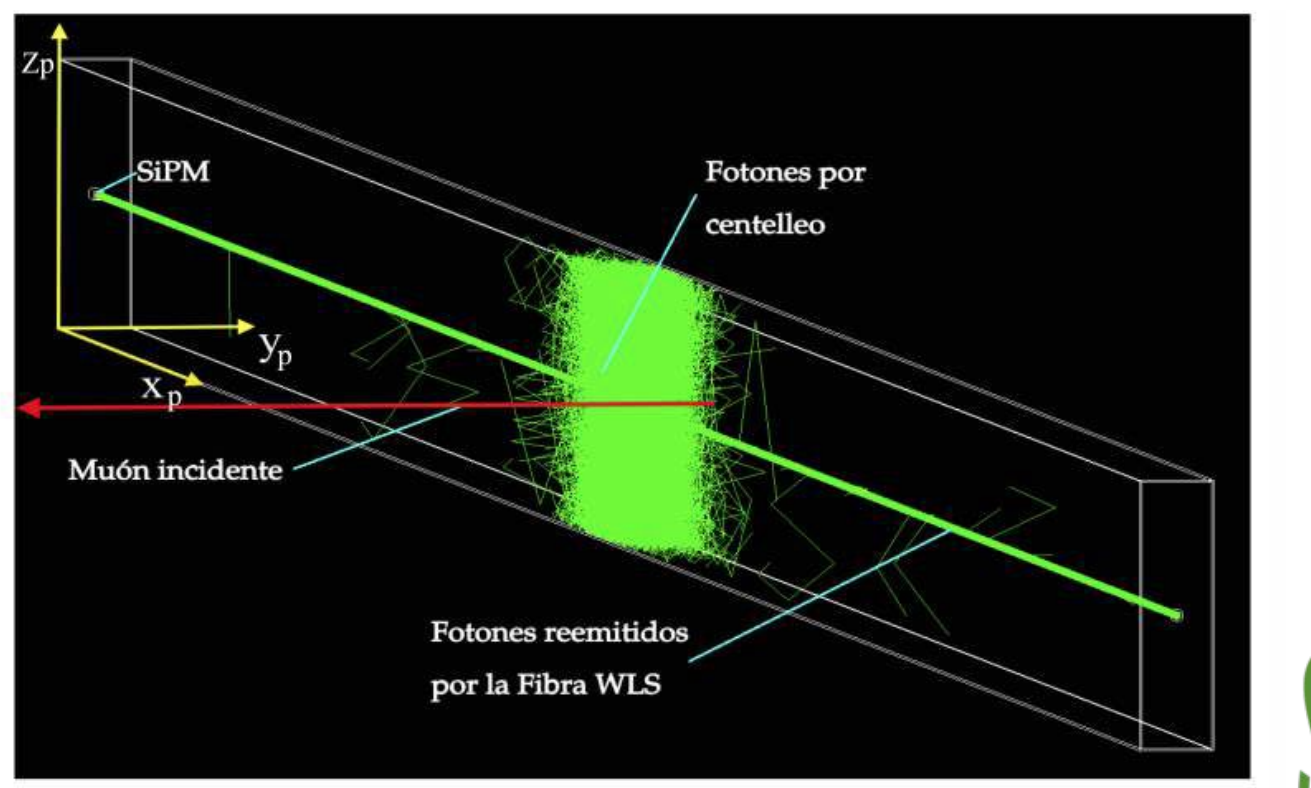

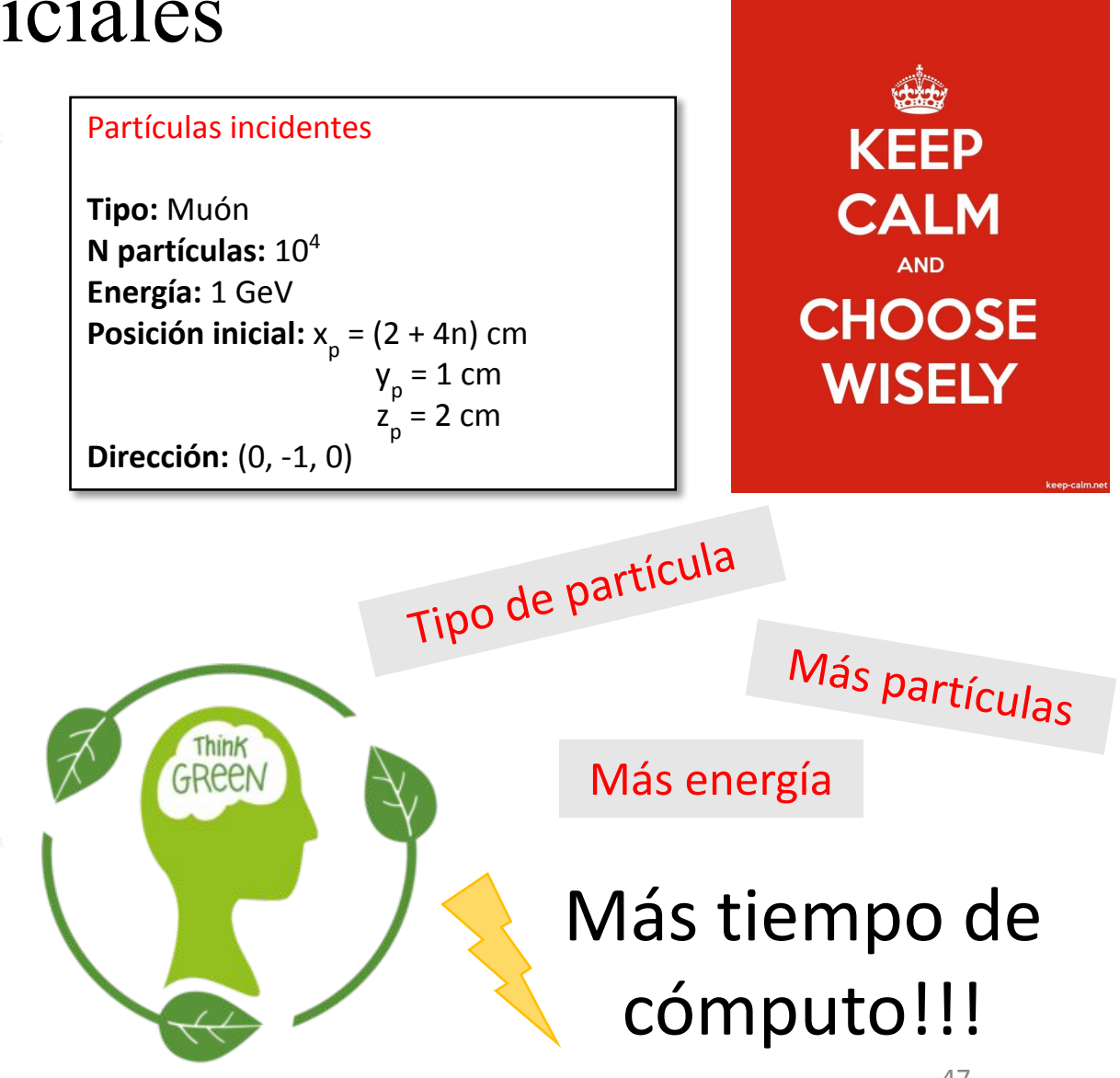

### 5. Extracción de datos

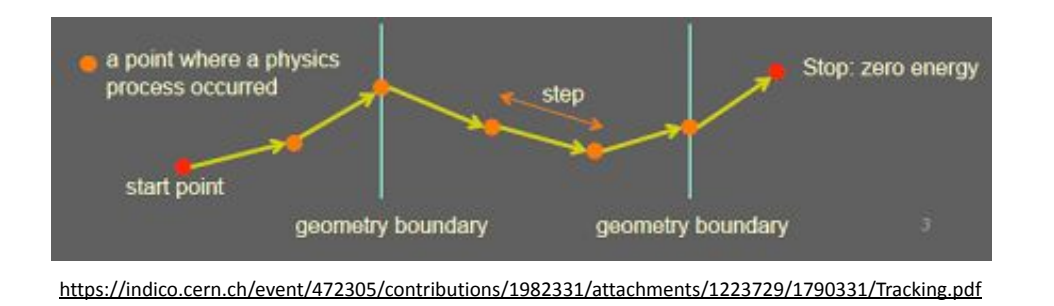

Los datos de salida se muestran en cada interacción de la partícula:

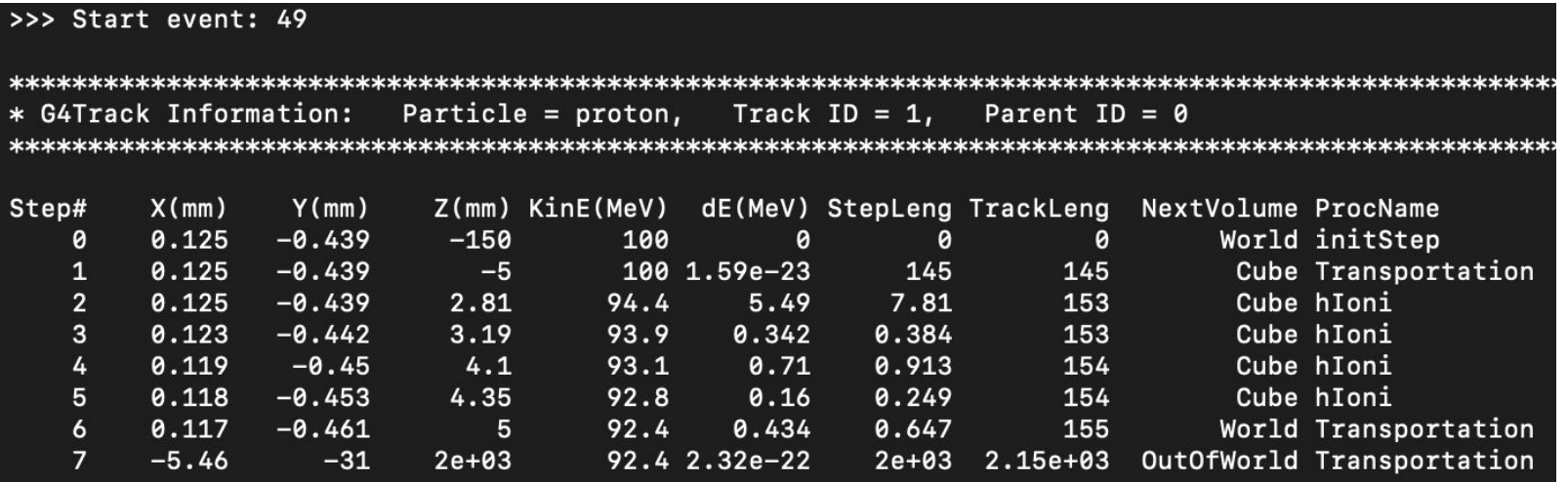

- Tipo de partícula
- Primaria o secundaria
- Posición
- Energía actual
- Cambio de energía
- Distancia recorrida
- Volumen donde está
- Tipo de interacción / Proceso Físico

### 5. Extracción de datos

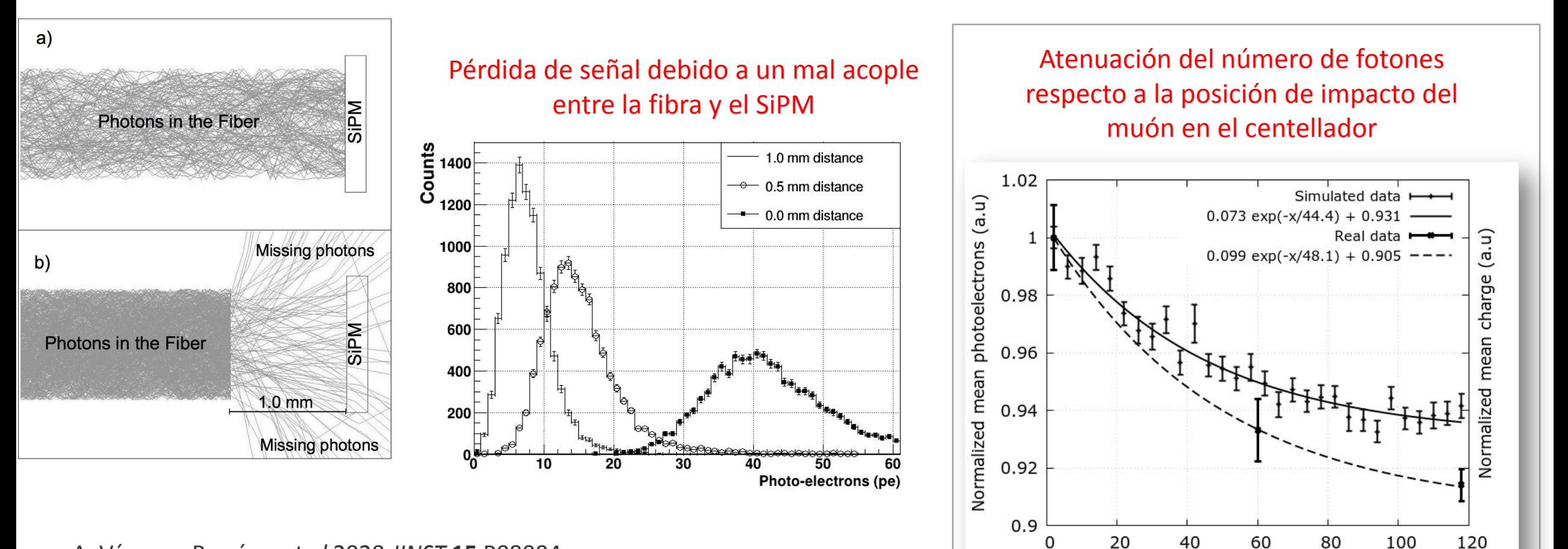

A. Vásquez-Ramírez *et al* 2020 *JINST* **15** P08004 <https://iopscience.iop.org/article/10.1088/1748-0221/15/08/P08004/meta>

Distance from the SiPM (cm)

## Acabamos de simular la respuesta de una barra centelladora del MuTe!!

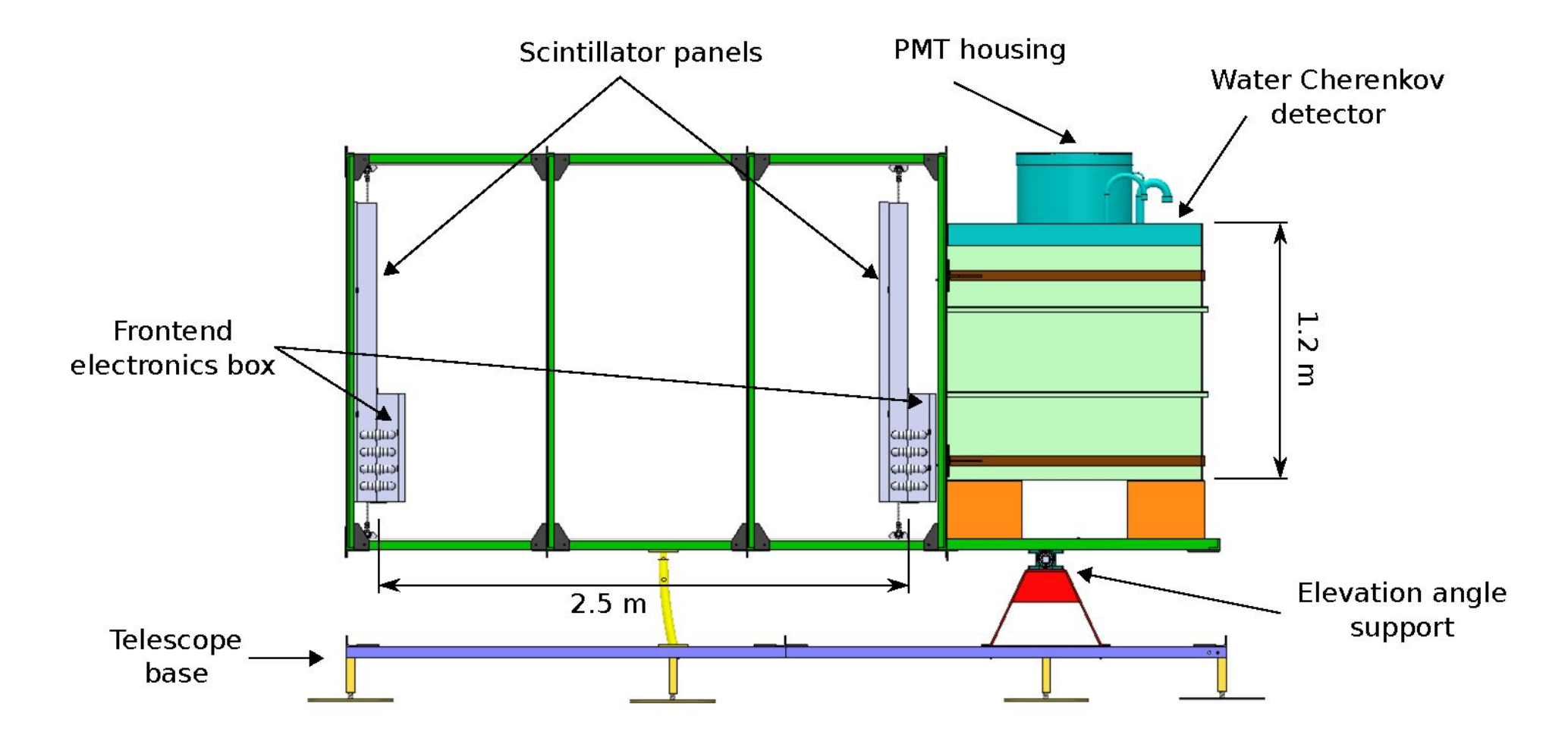

# Práctica en Geant4

<https://github.com/adrianacvr/geant4-class>

## Tarea:

- 1. Lanzar las siguientes partículas:
	- a. 1000 gammas de 2 MeV
	- b. 1000 gammas de 4 MeV
	- c. 1000 mu- de 100 MeV

Para eso deben modificar el archivo run2.mac

- 2. Analizar los **histogramas** del archivo .root de cada caso
- 3. Guardar una **foto** del calorímetro con una partícula
- 4. Repetir pero con un **"absorber" de agua:** cambiar en el DetectorContruction.cc el material "G4\_Pb por "G4\_WATER" y compilar en una carpeta nueva

# ¿Preguntas?

Próxima clase:

Simulación de la barra centelladora de MuTe

![](_page_52_Picture_3.jpeg)

## Muchas gracias por su atención